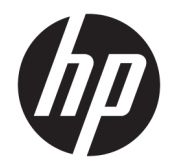

# Donanım Başvuru Kılavuzu

HP Engage Go Convertible System HP Engage Go Mobile System HP Engage Go Dock

© Copyrčght 2018 HP Development Company, L.P.

Core ve Pentium, Intel Corporation'in ABD'de ve diğer ülkelerdeki ticari markalarıdır. Windows, Microsoft Corporation kuruluşunun ABD'de ve/ veya diğer ülkelerdeki bir tescilli ticari markası veya ticari markasıdır.

Buradaki bilgiler önceden haber verilmeksizin değiştirilebilir. HP ürünlerine ve hizmetlerine ilişkin tüm garantiler, bu ürün ve hizmetlerle birlikte verilen garanti beyanlarında açıkça belirtilir. Buradaki hiçbir ifade ek bir garanti olarak yorumlanmamalıdır. HP, isbu belgedeki teknik veya yazım hatalarından veya kusurlardan sorumlu tutulamaz.

Birinci Basım: Temmuz 2018

Belge Parça Numarası: L27994-141

#### **Ürün duyurusu**

İşbu kılavuz, çoğu modelde ortak olan özellikleri açıklamaktadır. Bazı özellikler sisteminizde bulunmayabilir.

Bazı özellikler, Windows'un bazı sürüm veya versiyonlarında kullanılamayabilir. Sistemlerde Windows islevlerinden tam anlamıyla faydalanılabilmesi için donanımların, sürücülerin, yazılımların veya BIOS güncelleştirmelerinin ayrıca yükseltilmesi ve/ veya satın alınması gerekebilir. Windows 10 otomatik olarak güncelleştirilir ve daima etkindir. İSS ücretleri geçerli olabilir ve zaman içerisinde güncelleştirmeler için ilave gereksinimler söz konusu olabilir. http://www.microsoft.com adresine gidin.

En son kullanıcı kılavuzuna erişmek için <http://www.hp.com/support> adresine gidin ve yönergeleri izleyerek ürününüzü bulun. Sonra **Kullanıcı Kılavuzları** öğesini seçin.

#### **Yazılım kuralları**

Bu bilgisayara önceden yüklenmiş herhangi bir yazılım ürününü yükleyerek, kopyalayarak, indirerek veya herhangi bir şekilde kullanarak, HP Son Kullanıcı Lisans Sözleşmesi'nin (EULA) şartlarına tabi olmayı kabul etmiş sayılırsınız. Bu lisans şartlarını kabul etmiyorsanız, yapacağınız tek şey, satıcınızın geri ödeme politikasına tabi olmak üzere, kullanılmamış ürünün tamamını (donanım ve yazılım) tam geri ödeme almak için 14 gün içinde iade etmektir.

Daha fazla bilgi almak veya bilgisayarın bedelinin tamamen iadesini talep etmek için lütfen satıcınıza başvurun.

#### **Bu Kılavuz Hakkında**

Bu kılavuzda, mobilite sisteminin yükseltilmesiyle ilgili temel bilgiler yer almaktadır.

- **A UYARI!** Önlenmemesi durumunda ölüme veya ciddi yaralanmaya **yol açabilecek** tehlikeli bir durumu belirtir.
- **A DİKKAT:** Önlenmemesi durumunda küçük veya orta dereceli yaralanmaya yol açabilecek tehlikeli bir durumu belirtir.
- j"<sub>2</sub> öNEMLİ: Önemli ancak tehlikeyle bağlantılı olarak kabul edilen bilgileri (örneğin, mesajlar maddi hasara ilgili) gösterir. Önemli bir uyarı, bir prosedüre tam olarak açıklanan şekilde uyulmamasının veri kaybına veya donanım ya da yazılım hasarına neden olabileceğine ilişkin kullanıcıyı uyarır. Ayrıca bir kavramı açıklamak veya bir görevi tamamlamak için temel bilgileri içerir.
- **WOT:** Ana metindeki önemli noktaları vurgulamaya veya tamamlamaya yönelik ilave bilgileri içerir.
- **ich iPUCU:** Bir görevi tamamlamak için yararlı ipuçları verir.

# $i$ çindekiler

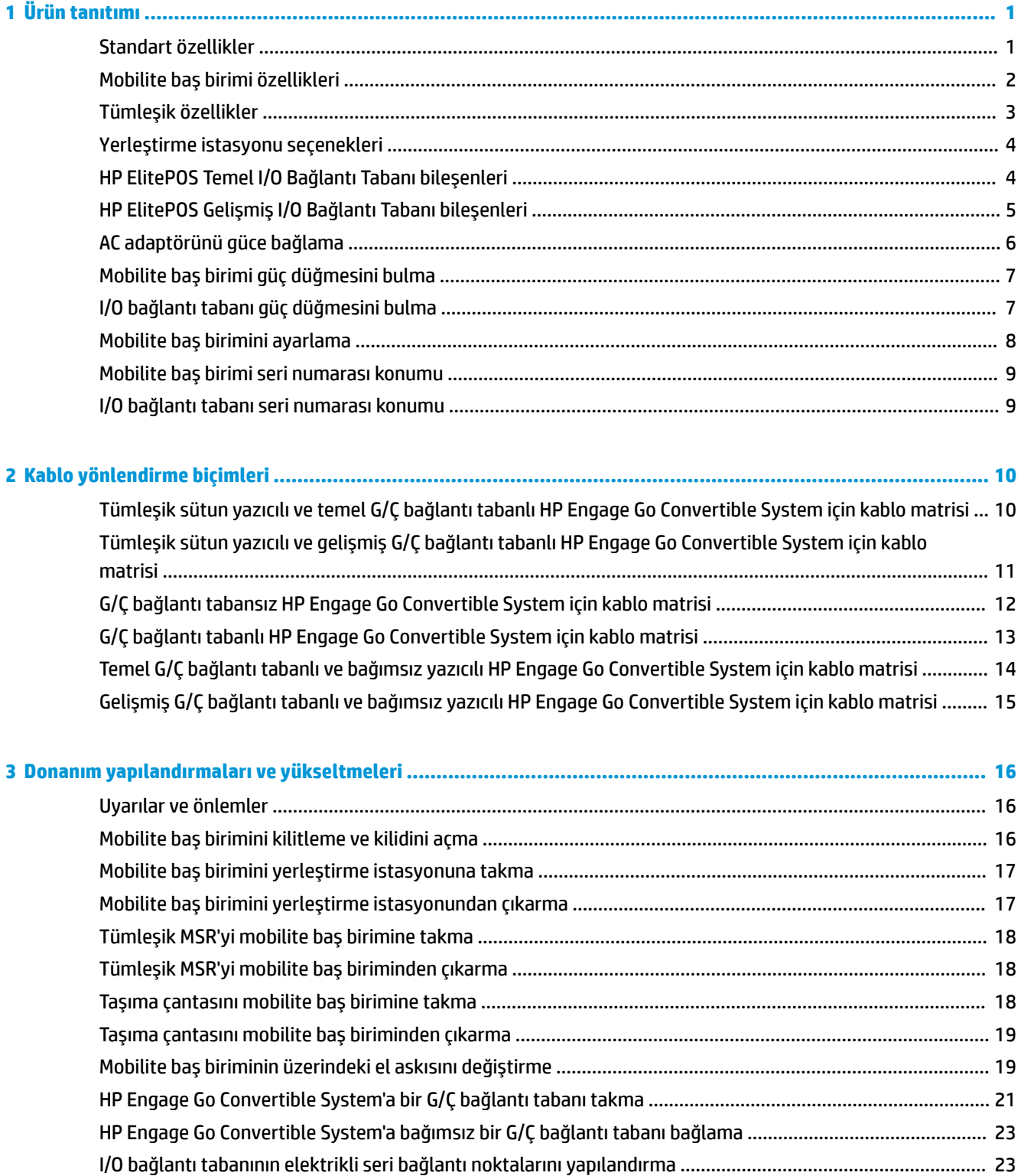

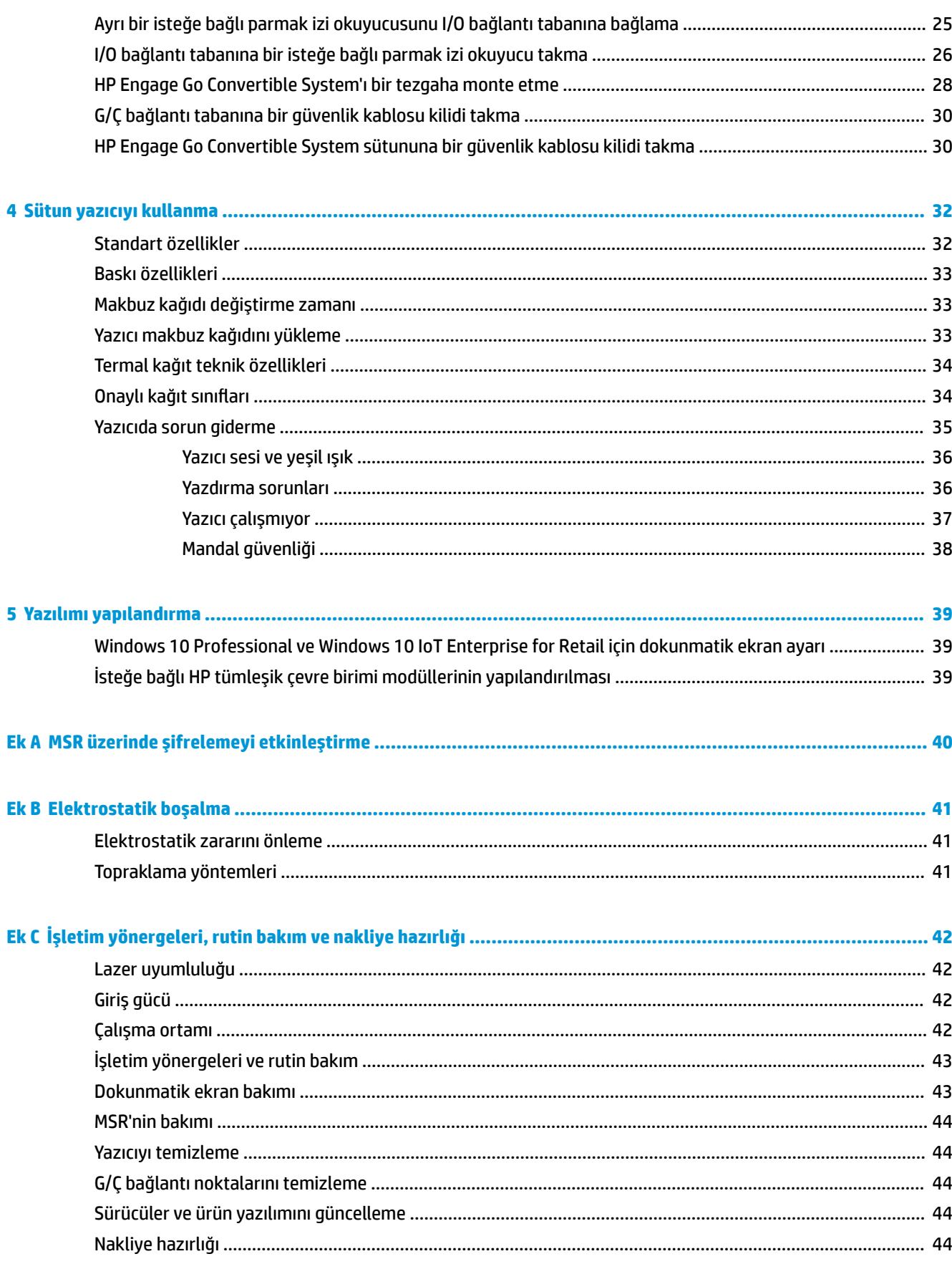

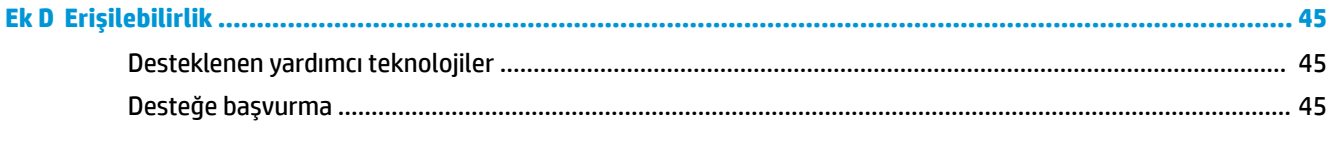

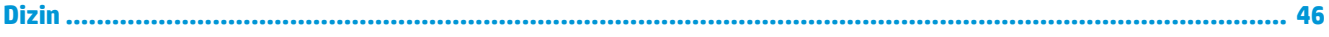

# <span id="page-8-0"></span>**1 Ürün tanıtımı**

## **Standart özellikler**

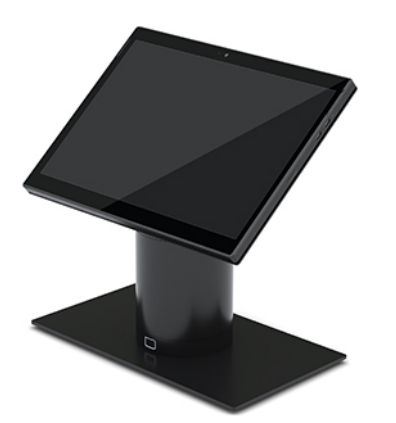

Standart özelliklerden bazıları şöyledir:

- Modern tasarım ve ince form faktörü daha temiz bir masa üstü görünümü sağlar
- Mükemmel yazılım görüntülemesi için yüksek çözünürlüklü, yüksek nitli 31,2 cm (12,3 inç) ekran
- · Sesli ve görsel geri bildirim ve tek elle ve çift elle tarama özelliği için ergonomik yerleşime sahip tetikleme düğmeleri ile isteğe bağlı tümleşik barkod tarayıcı
- Intel® Pentium® veya Core™ işlemci, 13 saat pil ömrü ve HP Hızlı Şarj ile güçlü üretkenlik
- Taşımayı kolaylaştırmak için el askısı parçası
- Kör birleştirmeli, mıknatıs destekli, tek elle yerleştirme deneyimi
- İsteğe bağlı tezgah bağlantı parçası
- Akıllı bir kilitleme sistemi ve POS çevre birimleri ile bağlantı imkanı sunan dönüştürülebilir yerleştirme istasyonu için düşük profilli, elektromekanik bağlantı noktası
- Kilitleme durumunu gösteren gösterge ışığı
- İsteğe bağlı HP çevre birimler:
	- Eller serbest kullanım veya açık hava aktiviteleri gibi genişletilmiş kullanım alanı için omuz askılı taşıma çantası
	- Tümleşik manyetik şerit okuyucusu (MSR) (taşıma çantası ile tümleşik)
	- HP ElitePOS Temel veya Gelişmiş G/Ç Bağlantı Tabanı
	- **•** Tümleşik sütun yazıcı veya bağımsız yazıcı
	- HP ElitePOS biyometrik parmak izi okuyucusu (bir G/Ç bağlantı tabanına bağlanır)
	- Yazıcı sütunu dahil olmak farklı yükseklikler için döndürme, eğim ve değiştirilebilir sütunlar

## <span id="page-9-0"></span>**Mobilite baş birimi özellikleri**

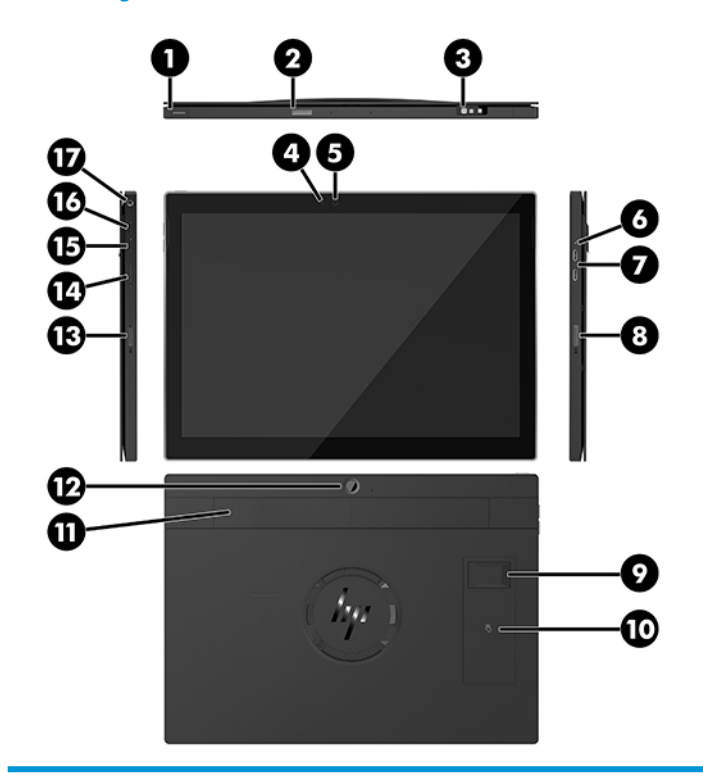

#### **±zellčkler**

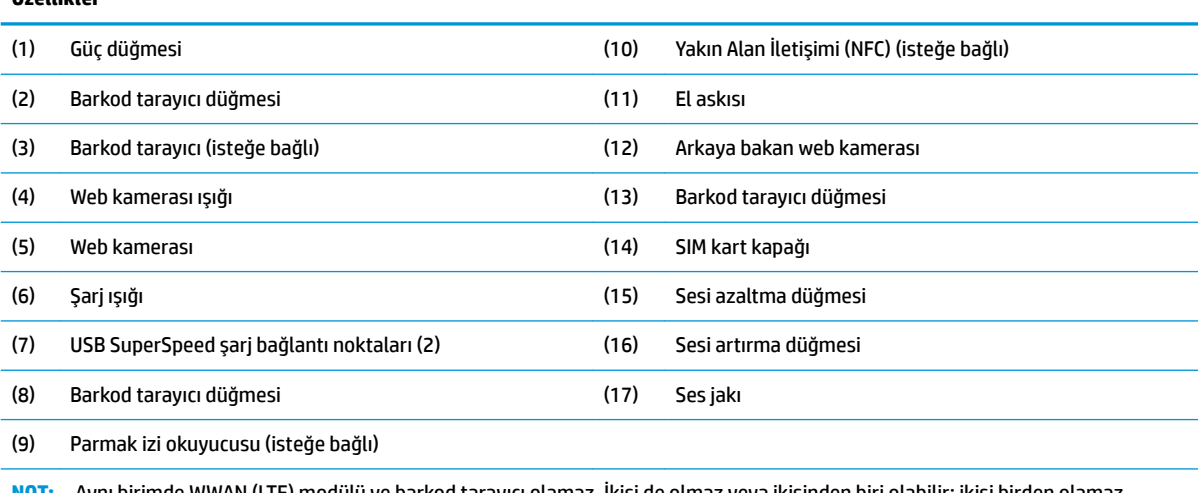

NOT: Aynı birimde WWAN (LTE) modülü ve barkod tarayıcı olamaz. İkisi de olmaz veya ikisinden biri olabilir; ikisi birden olamaz.

## <span id="page-10-0"></span>**T×mleĻčk Ñzellčkler**

Ekranın dışında aşağıda gösterilen tümleşik aygıtlar isteğe bağlıdır.

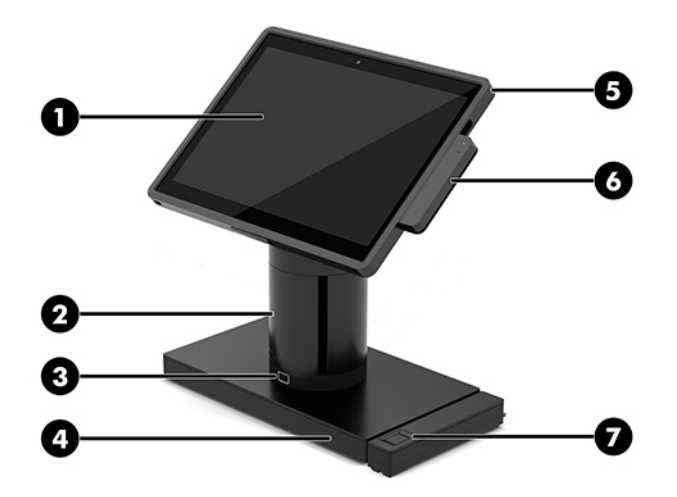

#### Özellikler

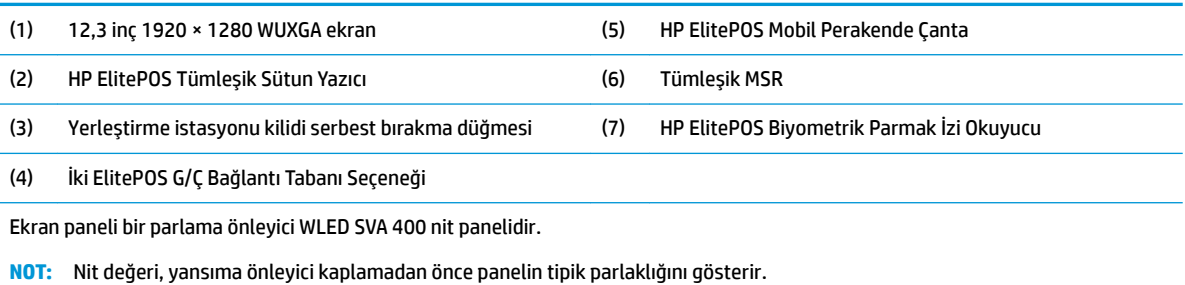

## <span id="page-11-0"></span>**Yerleştirme istasyonu seçenekleri**

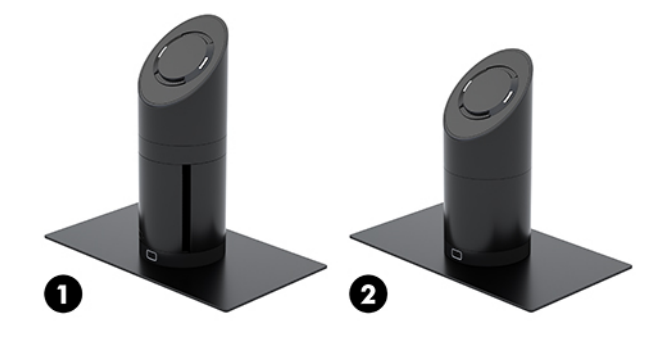

#### **Seçenekler**

(1) Tümleşik sütun yazıcı ile döndürme/eğme yerleştirme istasyonu

(2) Döndürme/eğme yerleştirme istasyonu

NOT: Yerleştirme istasyonu bir denge tabanı üzerinde gösterilmektedir.

## **HP ElitePOS Temel I/O Bağlantı Tabanı bileşenleri**

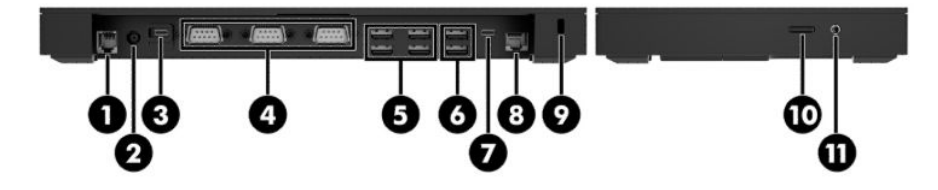

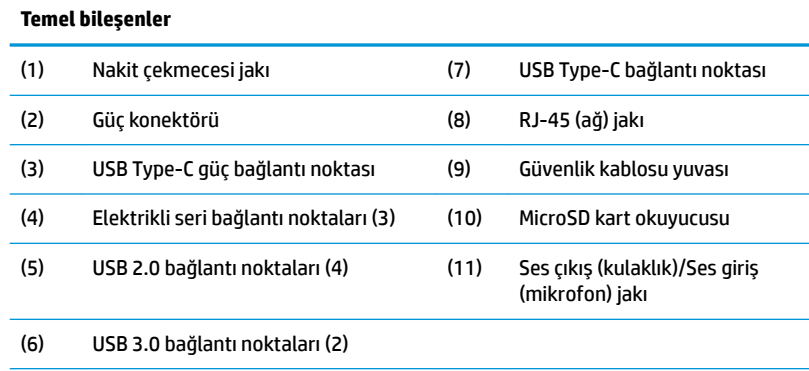

ÖNEMLİ: Sisteminizin hasar görmemesi için nakit çekmecesi jakına telefon kablosu TAKMAYIN.

## <span id="page-12-0"></span>**HP ElitePOS Gelişmiş I/O Bağlantı Tabanı bileşenleri**

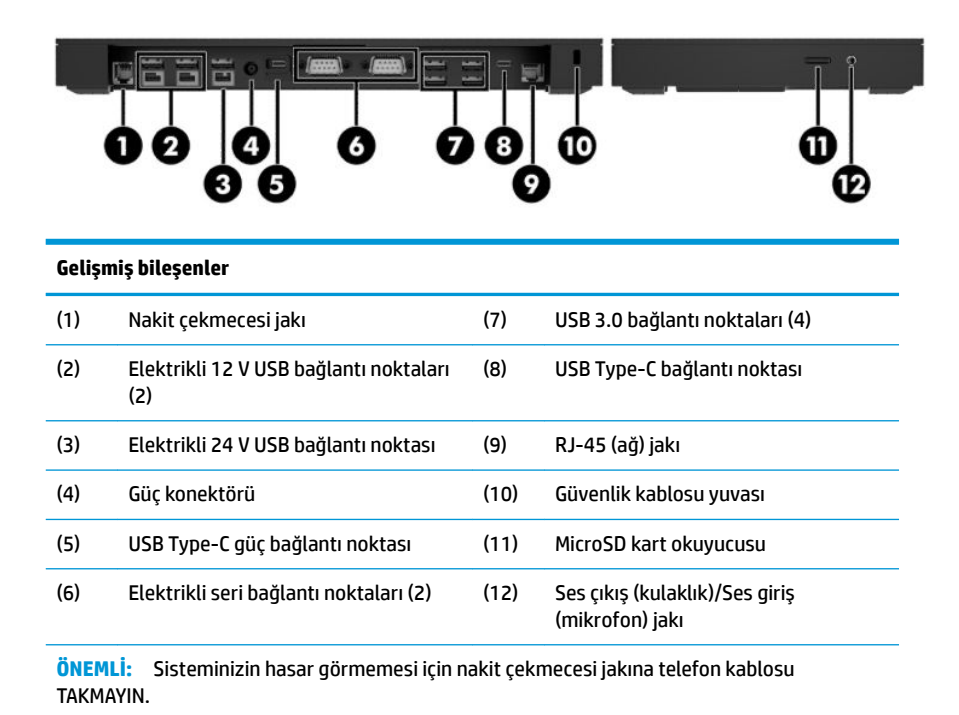

HP ElitePOS Gelişmiş I/O Bağlantı Tabanı bileşenleri 5

## <span id="page-13-0"></span>**AC adaptörünü güce bağlama**

Bir AC adaptörünü I/O bağlantı tabanına bağlamak için güç kablosunun bir ucunu AC adaptörüne (1) ve diğer ucunu da topraklı bir AC prizine (2) takın, ardından AC adaptörünü I/O bağlantı tabanı (3) üzerindeki güç konektörüne bağlayın.

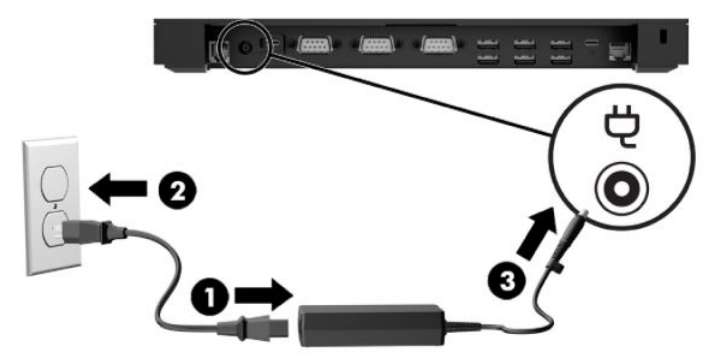

Bir G/Ç bağlantı tabanına bağlı değilken AC adaptörünü mobilite sistemine bağlamak için AC adaptörünü topraklı bir AC prizine bağlayın (1), ardından güç adaptörünün USB Type-C konektörünü yerleştirme istasyonu sütununun alt tarafındaki USB Type-C güç bağlantı noktasına bağlayın (2).

**1888** NOT: Aşağıdaki resimde denge tabanıyla olan durum gösterilmektedir.

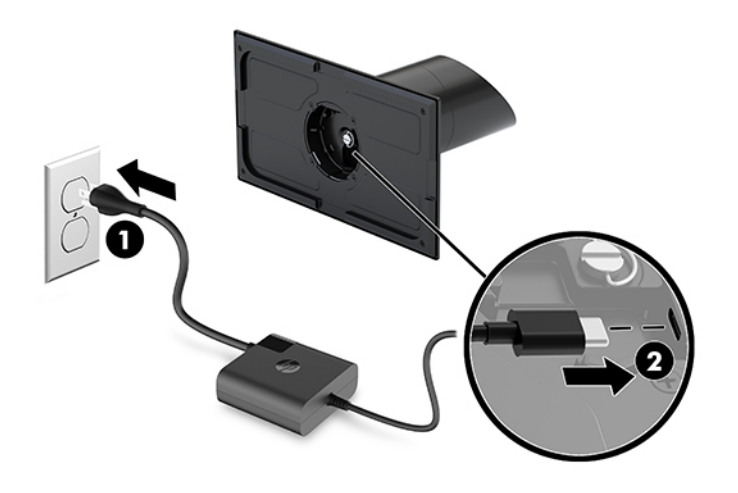

## <span id="page-14-0"></span>**Mobilite baş birimi güç düğmesini bulma**

Güç düğmesi çerçevenin sol üst kenarında yer alır.

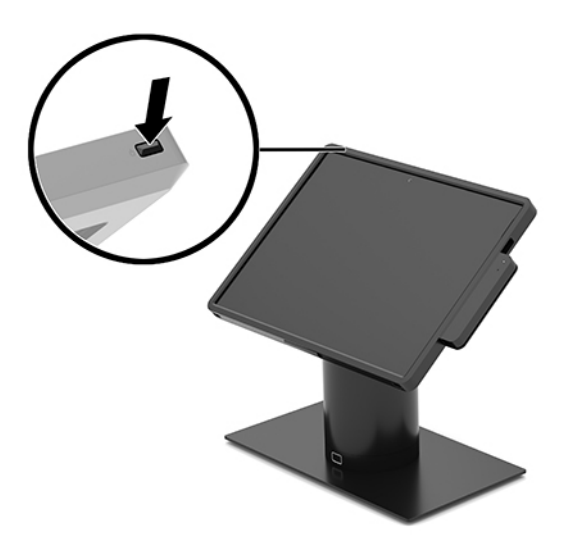

## **I/O bağlantı tabanı güç düğmesini bulma**

I/O bağlantı tabanı güç düğmesi, I/O bağlantı tabanının alt tarafında yer alır.

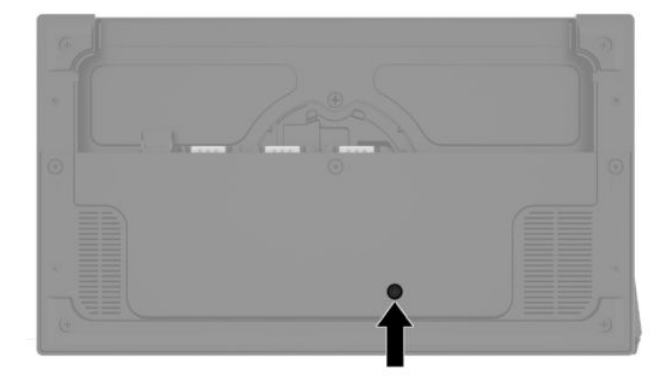

Mobilite baş birimi G/Ç bağlantı tabanını kontrol eder. Mobilite baş birimi kapalıyken G/Ç bağlantı tabanı kapanır ve yalnızca mobilite baş birimine bağlanan G/Ç bağlantı tabanının USB Type-C bağlantı noktasından güç alınır. Bu bağlantı noktası açık kalır, böylece mobilite baş birimiyle iletişim kurmaya devam edebilir ve mobilite baş birim açıldığında G/Ç bağlantı tabanının yeniden açılmasına olanak verir.

Sistem kapatıldıktan sonra G/Ç bağlantı tabanının alt tarafındaki güç düğmesine basılarak mobilite baş birimi kapalı kaldığı sürede de G/Ç bağlantı tabanı bağlantı noktalarından güç alınabilmesine olanak verilebilir.

## <span id="page-15-0"></span>**Mobilite baş birimini ayarlama**

Mobilite başı birimini döndürerek ve eğerek rahat bir görme açısına ayarlayabilirsiniz. Açı 50° ile 60° arasında ayarlanabilir.

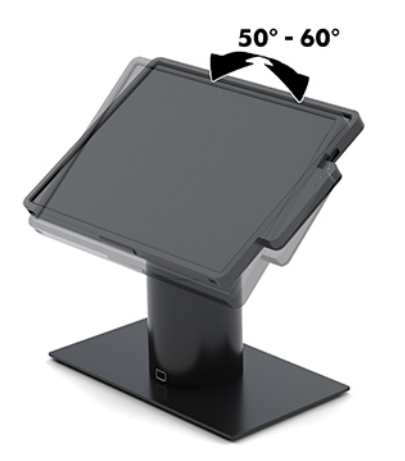

Mobilite baş birimi her iki yönde 180° döndürülebilir.

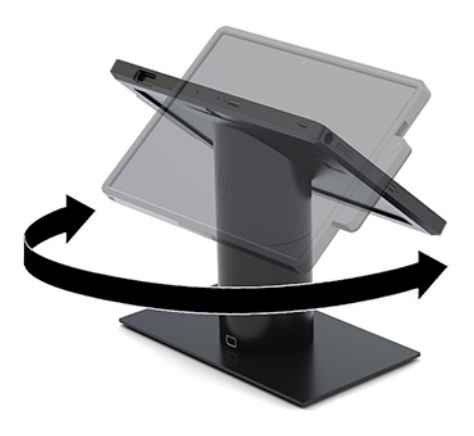

## <span id="page-16-0"></span>**Mobilite baş birimi seri numarası konumu**

Her mobilite baş biriminin dış yüzeyinde o mobilite baş birimine ait benzersiz bir seri numarası ve ürün kimliği numarası vardır. Yardım almak üzere müşteri hizmetlerini aradığınızda, bu numaraların yanınızda olmasını sağlayın.

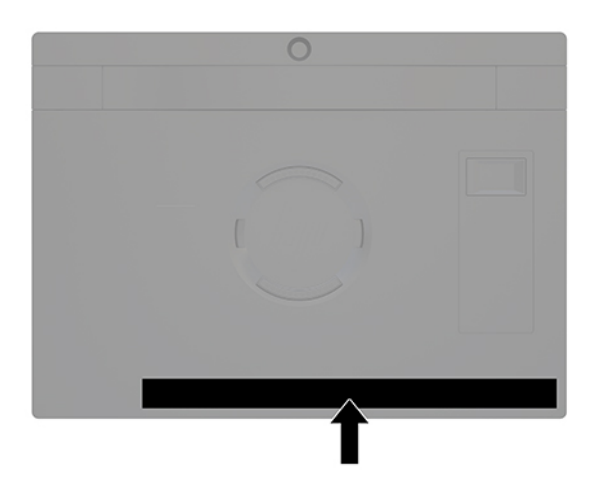

## **I/O bağlantı tabanı seri numarası konumu**

Her I/O bağlantı tabanının dış yüzeyinde o I/O bağlantı tabanına ait benzersiz bir seri numarası ve ürün kimliği numarası vardır. Yardım almak üzere müşteri hizmetlerini aradığınızda, bu numaraların yanınızda olmasını sağlayın.

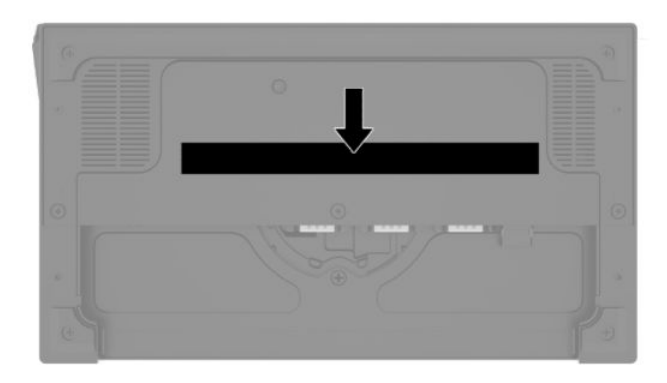

Yasal düzenleme bilgileri taban plakasının içinde yer alır. Taban plakası çıkarılmışsa geri takın.

# <span id="page-17-0"></span>**2 Kablo yönlendirme biçimleri**

## **T×mleĻčk sütun yazıcılı ve temel G/Ç bağlantı tabanlı HP Engage Go Convertible System için kablo matrisi**

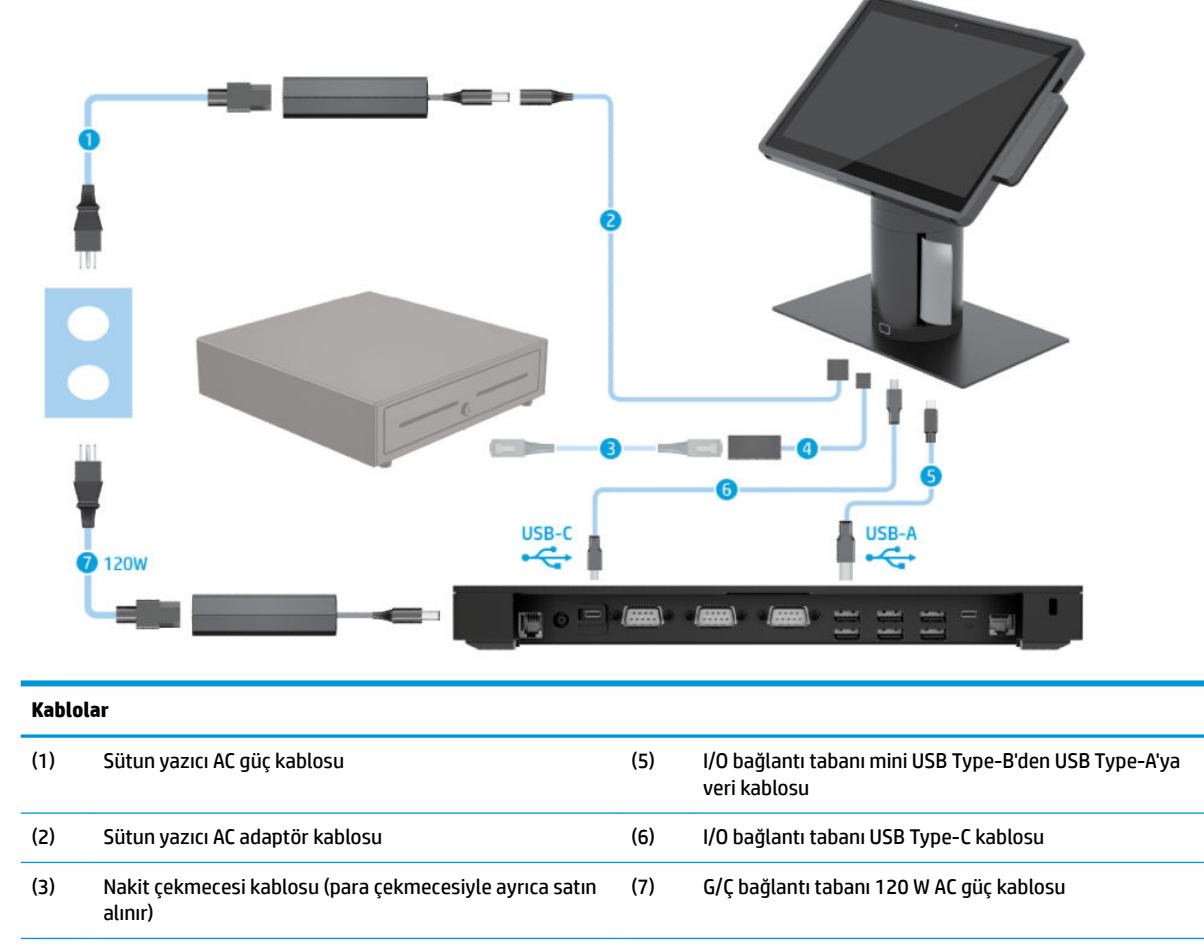

(4) Sütun yazıcı nakit çekmecesi kablosu

## <span id="page-18-0"></span>Tümleşik sütun yazıcılı ve gelişmiş G/Ç bağlantı tabanlı HP **Engage Go Convertible System için kablo matrisi**

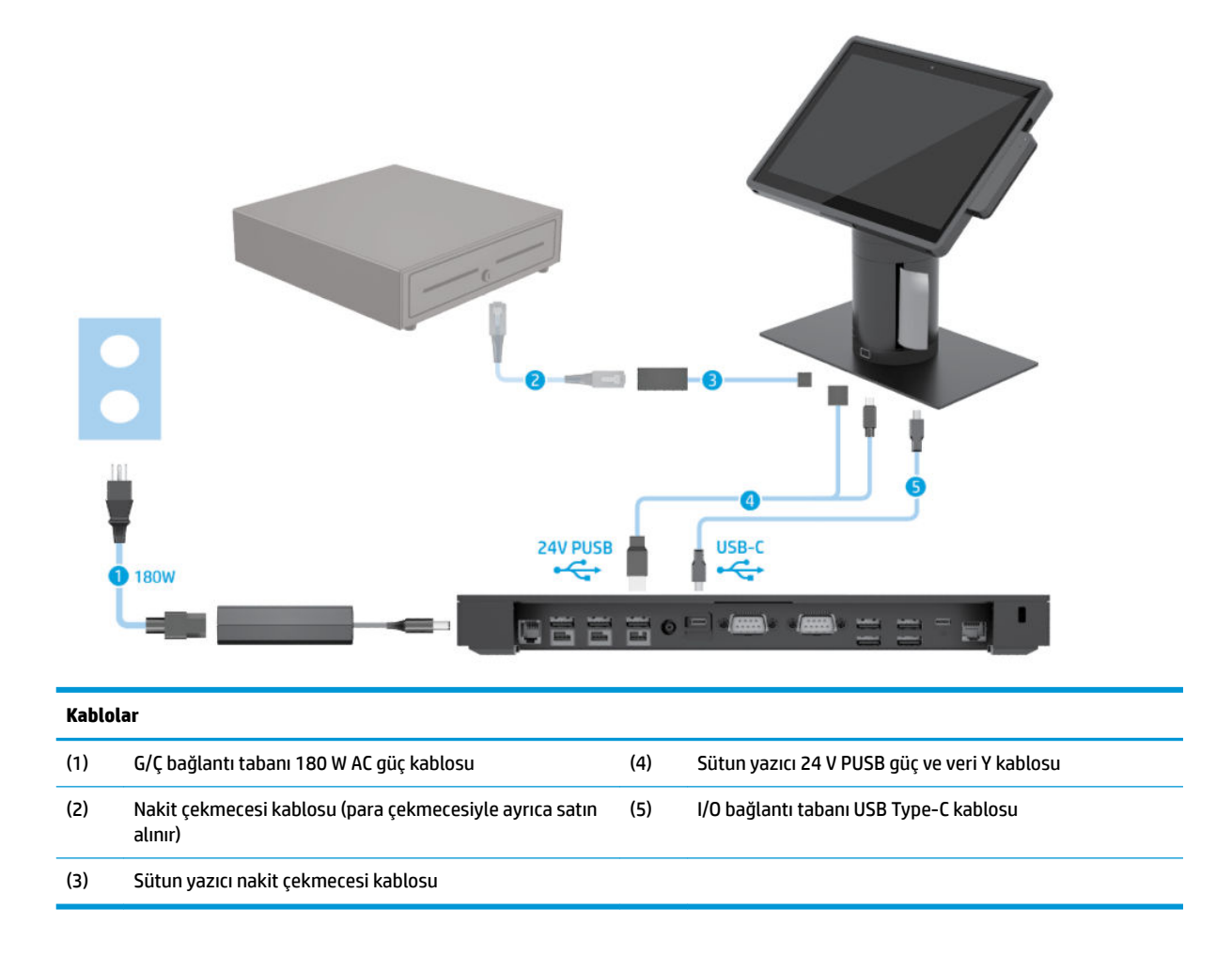

## <span id="page-19-0"></span>**G/Ç bağlantı tabansız HP Engage Go Convertible System için kablo matrisi**

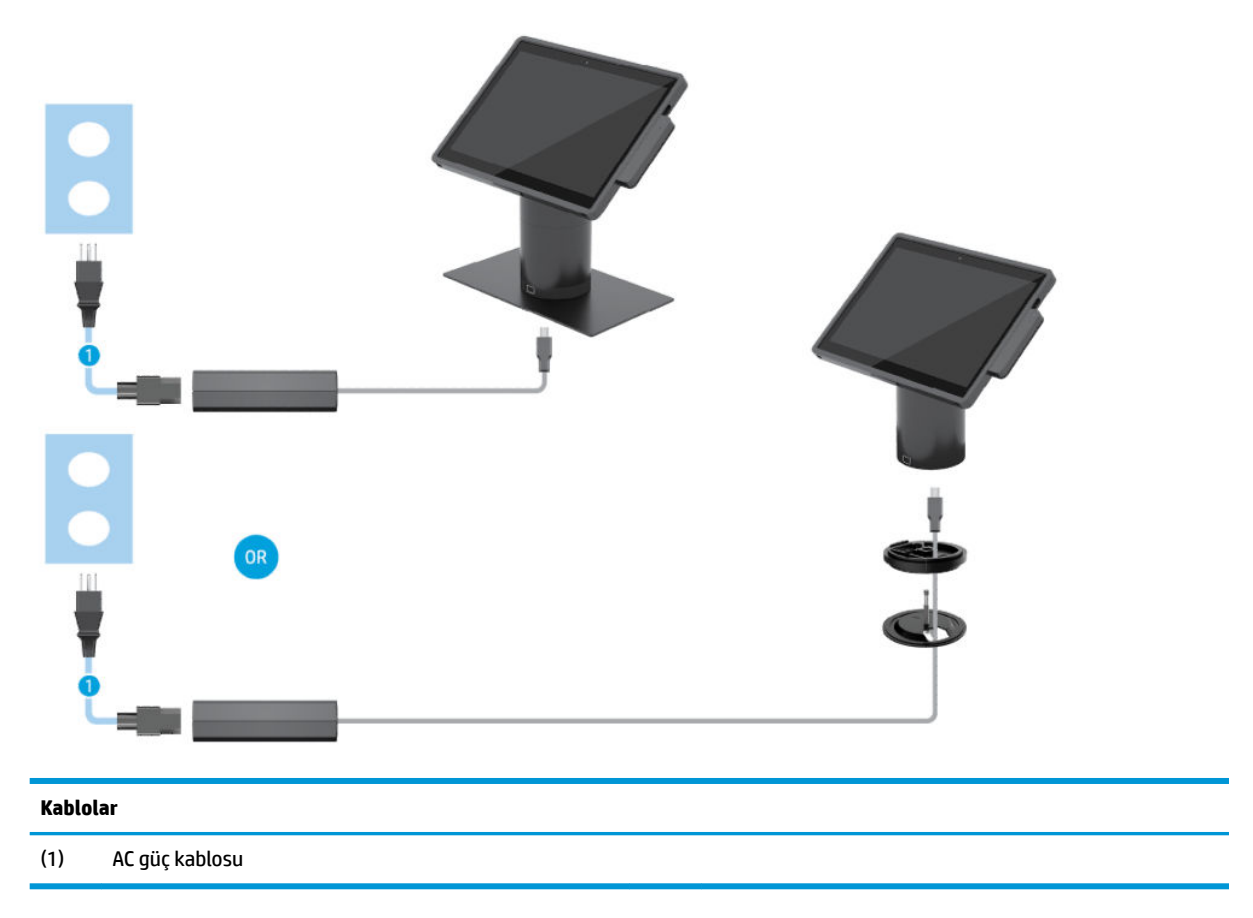

## <span id="page-20-0"></span>**G/Ç bağlantı tabanlı HP Engage Go Convertible System için kablo matrisi**

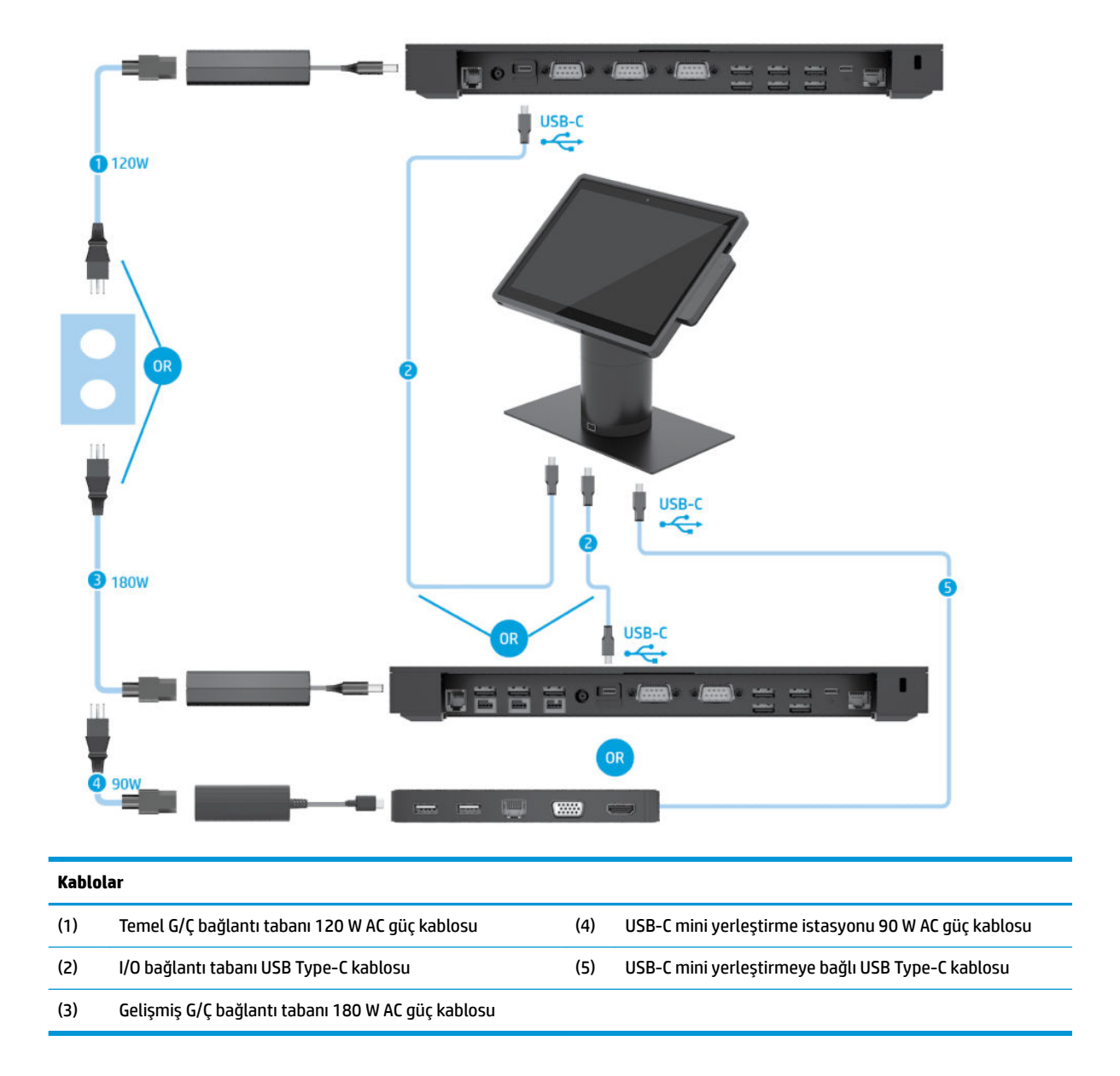

**WOT:** USB-C mini yerleştirme Avrupa bölgesinde yalnızca bir satış sonrası seçenek kiti olarak satılır. Diğer tüm bölgelerde USB-C mini yerleştirme pakete dahil bir seçenek olarak satılır.

## <span id="page-21-0"></span>**Temel G/Ç bağlantı tabanlı ve bağımsız yazıcılı HP Engage Go Convertible System için kablo matrisi**

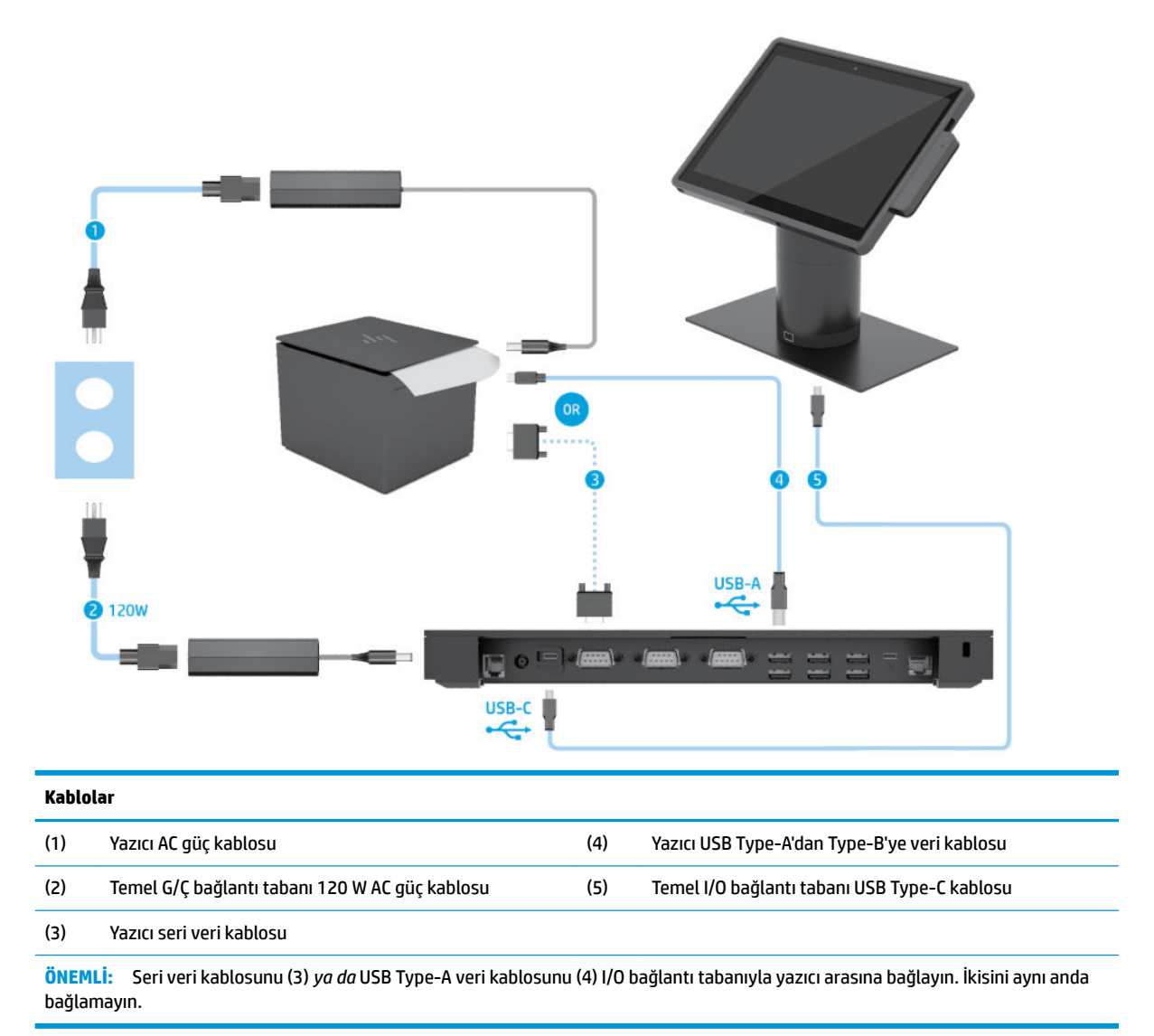

## <span id="page-22-0"></span>Gelişmiş G/Ç bağlantı tabanlı ve bağımsız yazıcılı HP Engage Go **Convertible System için kablo matrisi**

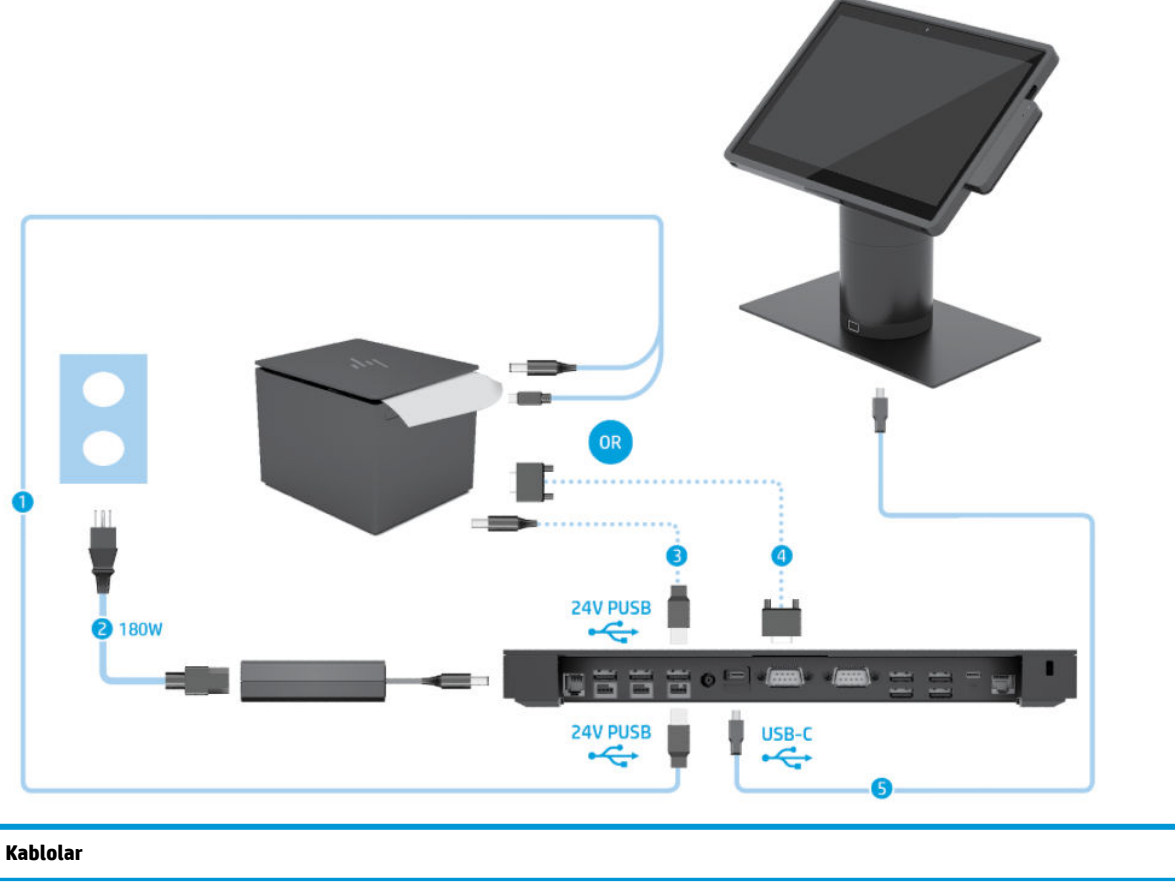

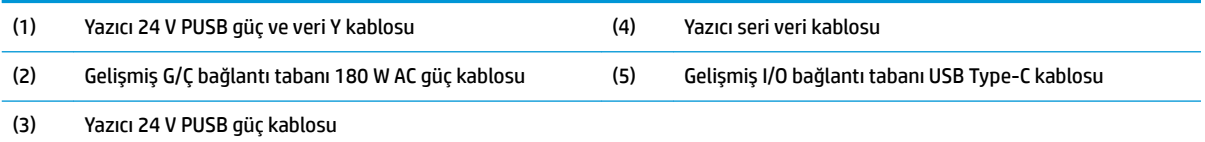

ÖNEMLİ: 24 V PUSB güç kablosunu ve veri Y kablosunu (1) *ya da* 24 V PUSB güç kablosunu (3) ve seri veri kablosunu (4) G/Ç bağlantı tabanıyla yazıcı arasına bağlayın. Üçünü aynı anda bağlamayın.

# <span id="page-23-0"></span>**3** Donanım yapılandırmaları ve yükseltmeleri

## **Uyarılar ve önlemler**

Yükseltme yapmadan önce bu kılavuzdaki tüm geçerli talimatları, dikkat ibarelerini ve uyarıları dikkatle okuyun.

**AUYARI!** Elektrik çarpmasından, sıcak yüzeylerden veya ateşten kaynaklanan kişisel yaralanma riskini azaltmak icin:

Kapağı çıkarmadan önce güç kablosunu AC prizinden çıkarın. İçeride elektrikle çalışan parçalar bulunmaktadır.

Dokunmadan önce sistem iç bileşenlerinin soğumasını bekleyin.

Donanımı yeniden elektriğe bağlamadan önce kapağı kapatıp sıkıştırın.

Telekomünikasyon veya telefon konektörlerini ağ arabirim denetleyicisi (NIC) yuvalarına bağlamayın.

Güç kablosunun topraklama fişini devre dışı bırakmayın. Topraklama fişi önemli bir güvenlik özelliğidir.

Güç kablosunu her zaman erişebileceğiniz topraklı (toprak bağlantılı) bir AC prizine takın.

Güvenliğiniz için güç kablolarının veya diğer kabloların üzerine hiçbir şey koymayın. Kabloları kimsenin yanlışlıkla basmayacağı veya takılmayacağı şekilde düzenleyin. Kablodan tutarak çekmeyin. AC prizinden çekerken kabloyu fişten tutun.

Ciddi yaralanma riskini azaltmak için, *Güvenlik ve Rahat Kullanım Kılavuzu*'nu okuyun. Bu kılavuzda doğru iş istasyonu kurulumu açıklanmakta, duruş ve çalışma alışkanlıklarına ilişkin konforunuzu artırıp yaralanma riskini azaltan yönergeler sağlanmaktadır. Ayrıca, elektrik ve mekanikle ilgili güvenlik bilgileri de verilmektedir. Bu kılavuzu internette <http://www.hp.com/ergo> adresinde bulabilirsiniz.

**ÖNEMLİ:** Statik elektrik, sistemin elektrikle çalışan bileşenlerine veya isteğe bağlı donatılarına hasar verebilir. Bu yordamlara başlamadan önce, bir süre topraklanmış metal nesneye dokunarak statik elektriğinizi boşalttığınızdan emin olun. Daha fazla bilgi için bkz. Elektrostatik boşalma, sayfa 41.

Sistem bir AC güç kaynağına bağlı olduğu sürece sistem kartına her zaman voltaj uygulanır. Dahili bileşenlere zarar gelmesini önlemek için sistemi açmadan önce güç kablosunu güç kaynağından çekin.

## **Mobčlčte baş bčrčmčnč kčlčtleme ve kčlčdčnč açma**

Mobilite baş birimi yerleştirme istasyonuna takıldıktan sonra otomatik olarak kilitlenir. Mobilite baş biriminin kilidini açmak için yerleştirme istasyonu sütununun önünde bulunan kilit açma düğmesine basın.

Mobilite baş biriminin kilidini açmak için kullanılabilir iki kimlik doğrulama yöntemi vardır. Kimlik doğrulama yöntemleri, HP SureLock sihirbazı kullanılarak ayarlanabilir.

- Windows<sup>®</sup> kullanıcı kimlik doğrulaması Bir gruba ait kullanıcıların Windows oturum açma parolasını kullanarak mobilite baş biriminin kilidini açmasını sağlayan bir grup tanımlanabilir.
- PIN ile kimlik doğrulaması Mobilite baş biriminin kilidini açmak için bir PIN gereklidir.
- **MOT:** Mobilite baş birimi kilidini açmak için her iki kimlik doğrulama yöntemi kullanılacak veya hiçbir kimlik doğrulama yöntemi gerekmeyecek şekilde ayarlanabilir. Varsayılan olarak hiçbir kimlik doğrulaması gerekmez.

Yerleştirme istasyonunun kilit açma düğmesinin üzerindeki ışık, kilitleme durumunu belirtir.

- <span id="page-24-0"></span>Sarı - Mobilite baş birimi kilitlidir ve uygun Windows oturum açma izni olmadan kilidi açılabilir.
- **Beyaz** Mobilite baş birimi kilitlidir ve kilidi açılabilir ancak PIN gerekebilir.
- Yeşil Mobilite baş biriminin kilidi açıktır ve kaldırılabilir.

## **Mobčlčte baş bčrčmčnč yerleĻtčrme čstasyonuna takma**

Mobilite baş biriminin arkası ile yerleştirme istasyonu sütununun üst kısmını aynı hizaya getirin mobilite baş birimini yerleştirme istasyonuna yerleştirin. Mobilite baş birimi yerleştirme istasyonuna takıldıktan sonra otomatik olarak kilitlenir.

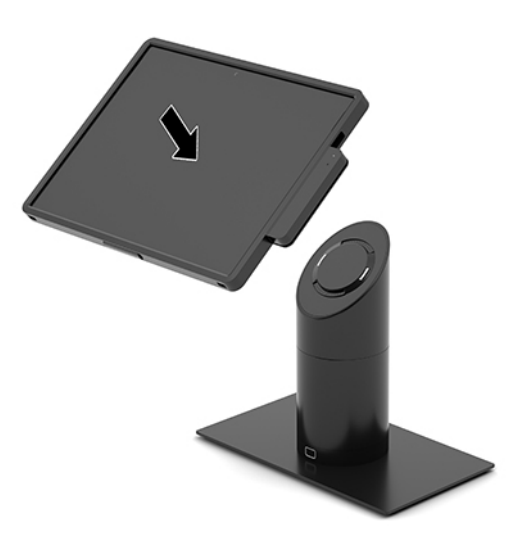

## **Mobčlčte baş bčrčmčnč yerleĻtčrme čstasyonundan çıkarma**

Yerleştirme istasyonu sütununun önündeki kilit açma düğmesine (1) basın ve mobilite baş birimini (2) yerleştirme istasyonundan kaldırın.

**WOT:** Sisteminiz, mobilite baş biriminin kilidini açıp yerleştirme istasyonundan çıkarmak için bir PIN kodu gerekebilir. Bkz. Mobilite baş birimini kilitleme ve kilidini açma, sayfa 16.

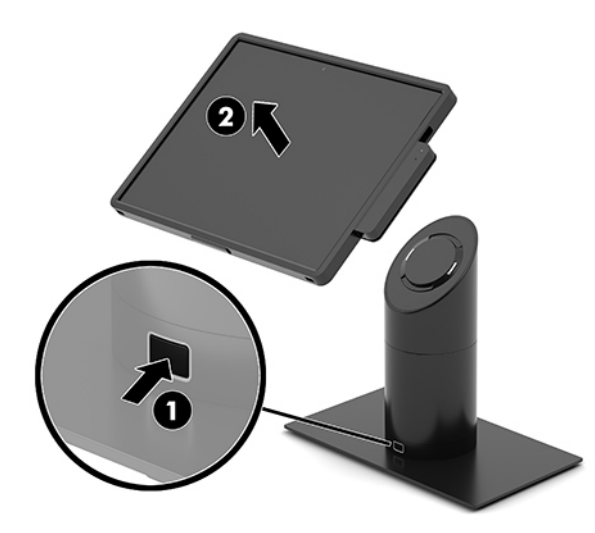

## <span id="page-25-0"></span>**T×mleĻčk MSR yč mobčlčte baş bčrčmčne takma**

Bir tümleşik MSR'yi takmak için taşıma çantasının mobilite baş birimine takılması gerekir.

- **1.** Mobilite sistemini işletim sisteminden düzgün şekilde kapatın ve ardından tüm harici aygıtları kapatın.
- **2.** Güç kablosunu yerleştirme istasyonundan çıkarın.
- **Ü** önEMLİ: Sistem etkin bir AC prizine bağlı olduğu sürece açılış durumu ne olursa olsun, sistem kartında her zaman voltaj vardır. Güç kablosunu çıkardıktan sonra dahili bileşenlere zarar vermemeden elektriğin boşalması için yaklaşık 30 saniye beklemelisiniz.
- 3. MSR'yi mobilite baş biriminin sağ tarafında bulunan alt USB Type-C bağlantı noktasına bağlayın. MSR'nin yan klipslerinin yerine oturmasını sağlamak için MSR'yi sıkıca bastırdığınızdan emin olun.

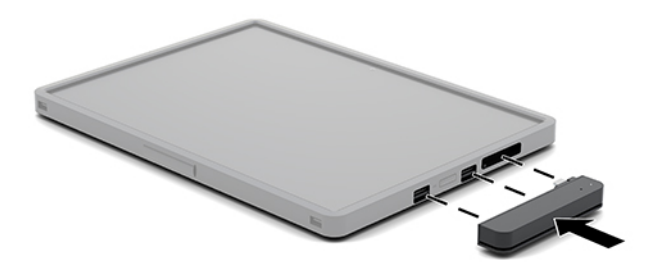

## **T×mleĻčk MSR yč mobčlčte baş bčrčmčnden çıkarma**

- 1. Mobilite sistemini işletim sisteminden düzgün şekilde kapatın ve ardından tüm harici aygıtları kapatın.
- 2. Güç kablosunu yerleştirme istasyonundan çıkarın.
- **Ü** öNEMLİ: Sistem etkin bir AC prizine bağlı olduğu sürece açılış durumu ne olursa olsun, sistem kartında her zaman voltaj vardır. Güç kablosunu çıkardıktan sonra sistemin dahili bileşenlerine zarar vermemeden elektriğin boşalması için yaklaşık 30 saniye beklemelisiniz.
- 3. MSR'nin üst kısmını (1) başparmağınızla bastırın ve MSR'yi (2) hafifçe yukarı doğru eğin ve MSR'yi (3) USB Type-C bağlantı noktasından ve klipslerden çekin.

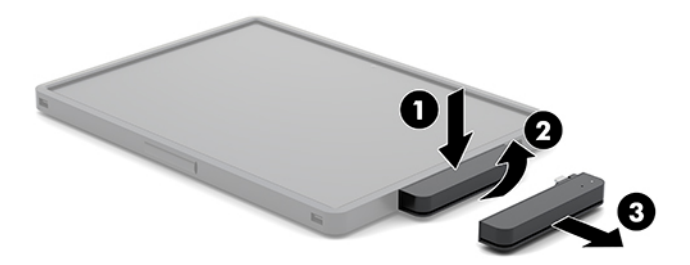

## Taşıma çantasını mobilite baş birimine takma

İsteğe bağlı taşıma çantası ile mobilite baş biriminizi yanlışlıkla düşmeler ve çarpmalara karşı korumaya yardımcı olabilir. Taşıma çantası aynı zamanda eller serbest kullanım için bir omuz kayışı takmanıza ve manyetik şerit kart okuyucu (MSR) eklemenize olanak tanır.

1. Takılıysa mobilite baş birimini yerleştirme istasyonundan çıkarın.

<span id="page-26-0"></span>**2.** Mobilite baş biriminin (1) sağ tarafını taşıma çantasının (1) sağ tarafında bulunan oluğa kaydırın ve mobilite baş biriminin (2) sol tarafında bir köşesini taşıma çantasına bastırın ve ardından mobilite baş biriminin (3) diğer kösesini taşıma çantasına bastırın.

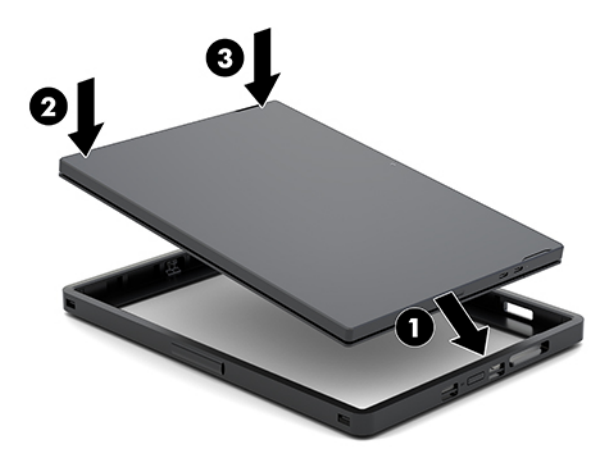

### Taşıma çantasını mobilite baş biriminden çıkarma

- 1. Takılıysa mobilite baş birimini yerleştirme istasyonundan çıkarın.
- **2.** Takılıysa MSR'yi mobilite baş biriminden çıkarın.
- 3. Mobilite baş biriminin (1) sol tarafında bir köşeyi taşıma çantasından çekin ve ardından mobilite baş biriminin (2) sol tarafındaki diğer köşeyi taşıma çantasından çekin. Daha sonra mobilite baş biriminin (3) sağ tarafını taşıma çantasından kaydırarak çıkarın.

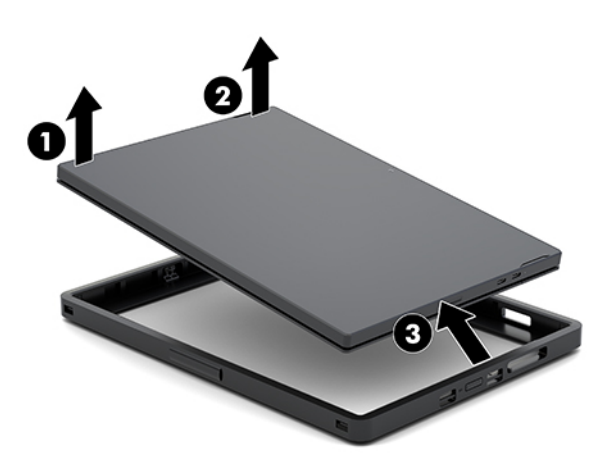

## **Mobilite baş biriminin üzerindeki el askısını değiştirme**

Mobilite baş biriminin arkasında bulunan tümleşik el kayışını değiştirmeniz gerekirse aşağıdaki prosedürü uygulayın.

- 1. Takılıysa mobilite baş birimini yerleştirme istasyonundan çıkarın.
- 2. Mobilite baş birimini işletim sisteminden düzgün şekilde kapatın.
- **3.** El bağlama askısını yukarı (1) kaldırın.

4. El askısını çıkarmak için el askısının her yanında bulunan vida kapaklarını (2) geriye ve ardından yukarı kaydırın. Ardından kayışı mobilite baş birimine sabitleyen vidaları (3) sökün.

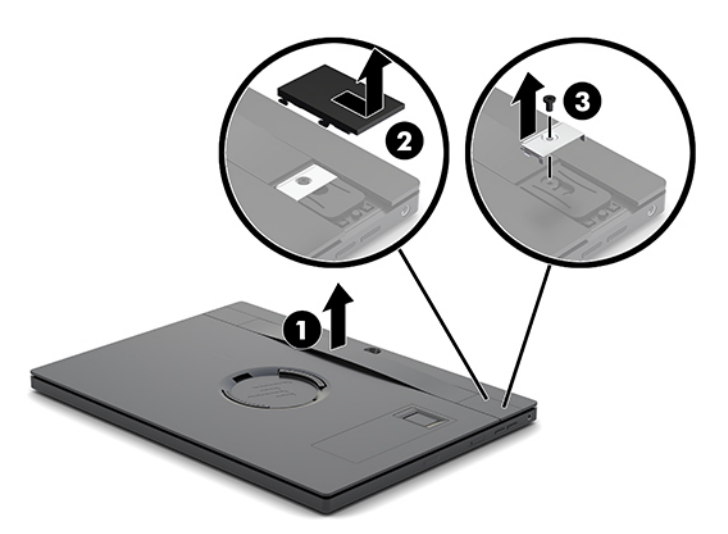

5. Yeni el askısı takmak için el askısını mobilite baş biriminin her yanında bulunan vidalarla (1) sabitleyin. Ardından kapakları (2) mobilite baş birimine bastırarak ve ardından kapakları ileri doğru kaydırarak değiştirin.

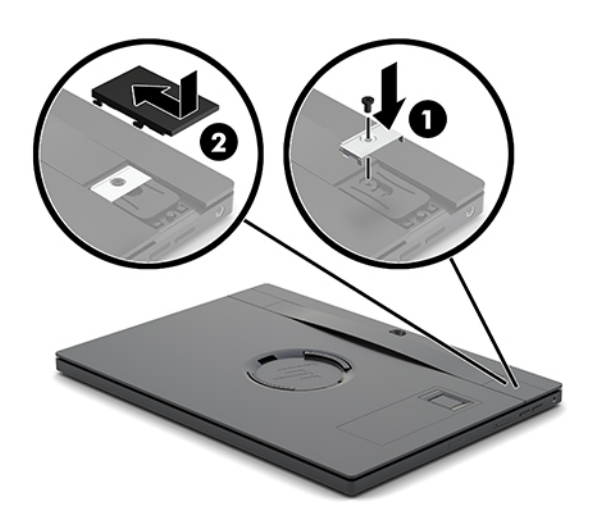

### <span id="page-28-0"></span>**HP Engage Go Convertible System'a bir G/Ç bağlantı tabanı takma**

Mobilite sistemi yerleştirme istasyonu denge tabanının altına bir G/Ç bağlantı tabanı takabilirsiniz.

- 1. Mobilite sistemini işletim sisteminden düzgün şekilde kapatın ve ardından tüm harici aygıtları kapatın.
- **2.** Güç kablolarını mobilite sisteminden ve G/Ç bağlantı tabanından çıkarın.
- **Ü** önEMLİ: Sistem etkin bir AC prizine bağlı olduğu sürece açılış durumu ne olursa olsun, sistem kartında her zaman voltaj vardır. Güç kablosunu çıkardıktan sonra dahili bileşenlere zarar vermemeden elektriğin boşalması için yaklaşık 30 saniye beklemelisiniz.
- 3. I/O bağlantı tabanının alt tarafındaki dört adet vidayı sökerek I/O bağlantı tabanındaki kapağı çıkarın (1), ardından kapağı I/O bağlantı tabanından kaldırarak çıkarın (2).

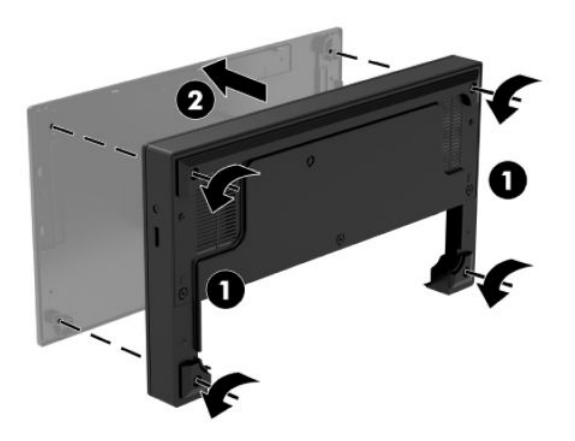

**4.** USB Type-C güç kablosunu yerleştirme istasyonu sütununun alt tarafındaki USB Type-C bağlantı noktasına bağlayın.

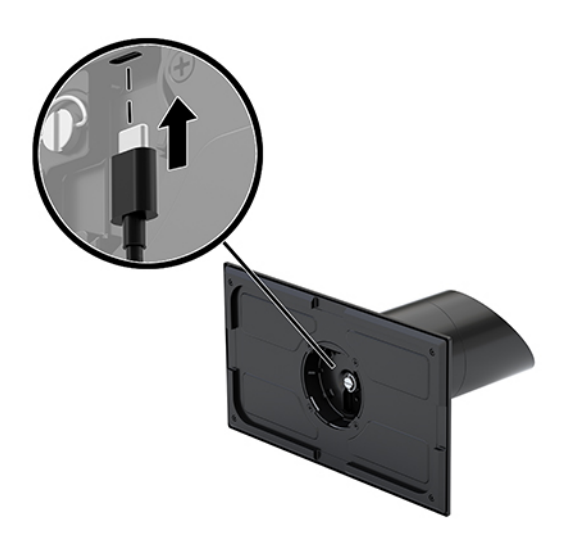

5. G/Ç bağlantı tabanını yerleştirme istasyonu denge tabanının üzerine yerleştirin (1) ve sonra da G/Ç bağlantı tabanının alt tarafındaki dört vidayı sıkarak (2) G/Ç bağlantı tabanını yerleştirme istasyonuna sabitleyin. USB Type-C güç kablosunu G/Ç bağlantı tabanın arkasıyla yerleştirme istasyonu sütununun arasındaki boşluktan geçirdiğinizden emin olun.

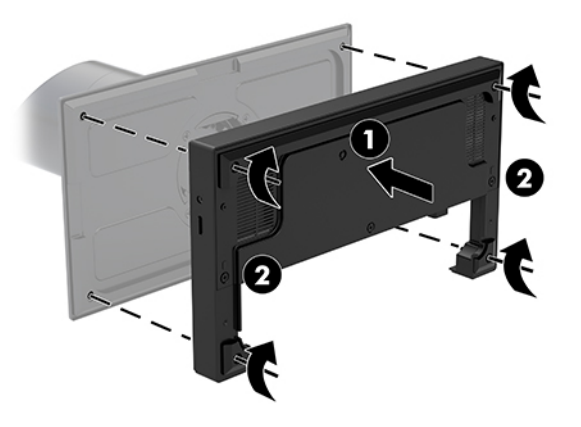

6. USB Type-C güç kablosunu bağlamak ve sabitlemek için kablo klipsini kabloya takın (1), kablo bağını hub üzerindeki USB Type-C bağlantı noktasının altındaki deliğe sokun (2), ve sonra kablo klipsini kablo bağının üzerine kaydırın ve kabloyu bağlantı noktasına bağlayın (3).

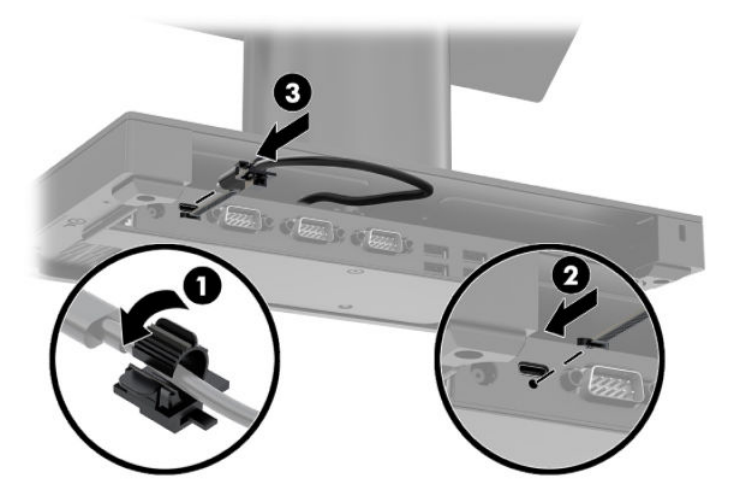

7. I/O bağlantı tabanının [AC](#page-13-0) adaptörünü I/O bağlantı tabanına ve topraklı bir AC prizine bağlayın. Bkz. AC [adaptörünü güce bağlama, sayfa 6.](#page-13-0)

## <span id="page-30-0"></span>**HP Engage Go Convertible System'a bağımsız bir G/Ç bağlantı tabanı bağlama**

- 1. Mobilite sistemini işletim sisteminden düzgün şekilde kapatın ve ardından tüm harici aygıtları kapatın.
- **2.** Güç kablolarını mobilite sisteminden ve G/Ç bağlantı tabanından çıkarın.
- **[** $\mathbb Z$ <sup>\*</sup> ÖNEMLİ: Sistem etkin bir AC prizine bağlı olduğu sürece açılış durumu ne olursa olsun, sistem kartında her zaman voltaj vardır. Güç kablosunu çıkardıktan sonra dahili bileşenlere zarar vermemeden elektriğin boşalması için yaklaşık 30 saniye beklemelisiniz.
- **3.** USB Type-C güç kablosunu yerleştirme istasyonu sütununun alt tarafındaki USB Type-C bağlantı noktasına ve G/Ç bağlantı tabanındaki USB Type-C güç bağlantı noktasına bağlayın.

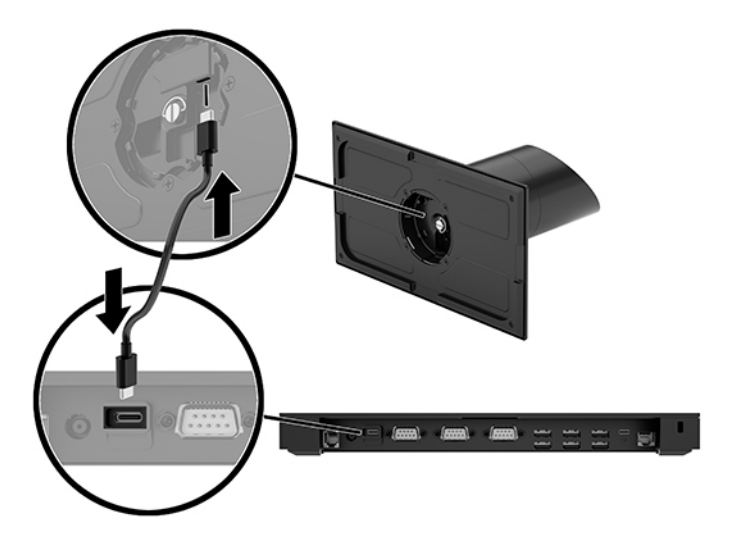

**4.** I/O bağlantı tabanının güç kaynağını I/O bağlantı tabanına ve topraklı bir [AC](#page-13-0) prizine bağlayın. Bkz. AC [adaptörünü güce bağlama, sayfa 6.](#page-13-0)

### **I/O bağlantı tabanının elektrikli seri bağlantı noktalarını yapılandırma**

Seri bağlantı noktaları, standart (elektriksiz) seri bağlantı noktaları ya da elektrikli seri bağlantı noktaları olarak yapılandırılabilir. Bazı aygıtlar elektrikli seri bağlantı noktası kullanır. Seri bağlantı noktası elektrikli bağlantı noktası olarak yapılandırılmışsa, elektrikli seri arayüzü destekleyen aygıtlar harici bir güç kaynağına gerek duymaz.

- **[ v önEMLİ:** Seri bağlantı noktası aygıtlarını bağlamadan veya bağlantılarını kesmeden önce sistemin kapatılması gerekir.
- **WOT:** I/O bağlantı tabanı varsayılan olarak tüm seri bağlantı noktaları, elektriksiz standart seri modda (0 volt) yapılandırılmış biçimde teslim edilir.

Her bir seri bağlantı noktasının üç voltaj ayarı vardır.

- 0 volt
- 5 volt
- 12 volt

Bir elektrikli seri bağlantı noktasını voltaj ayarlarını değiştirmek için:

- 1. Mobilite sistemini işletim sisteminden düzgün şekilde kapatın ve ardından tüm harici aygıtları kapatın.
- 2. Güç kablosunun ve tüm çevre birimlerinin I/O bağlantı tabanıyla bağlantısını kesin.
- **Ü** öNEMLİ: Açılış durumu ne olursa olsun, sistem etkin bir AC prizine bağlı olduğu sürece sistem kartına her zaman voltaj sağlanır. Güç kablosunu çıkardıktan sonra, I/O bağlantı tabanının dahili bileşenlerine zarar vermeme amacıyla elektriğin boşalması için yaklaşık 30 saniye beklemelisiniz.
- 3. I/O bağlantı tabanının alt tarafındaki, alt plakayı I/O bağlantı tabanına sabitleyen beş vidayı sökün (1) ve sonra da alt plakayı I/O bağlantı tabanından çıkarın (2).

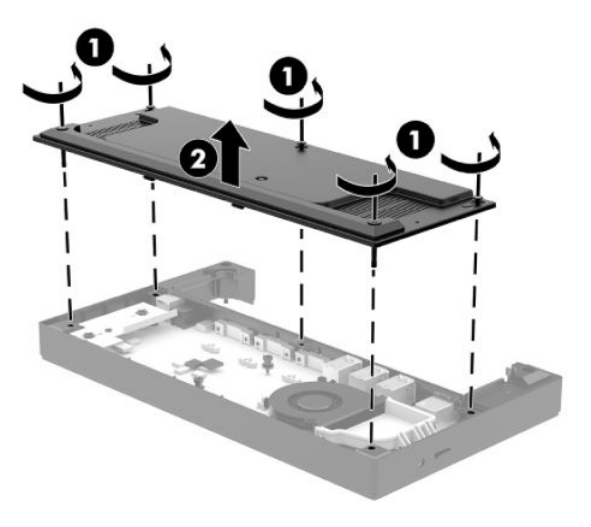

4. Her bir seri bağlantı noktasının arkasındaki voltaj seçme anahtarını uygun değere ayarlayın.

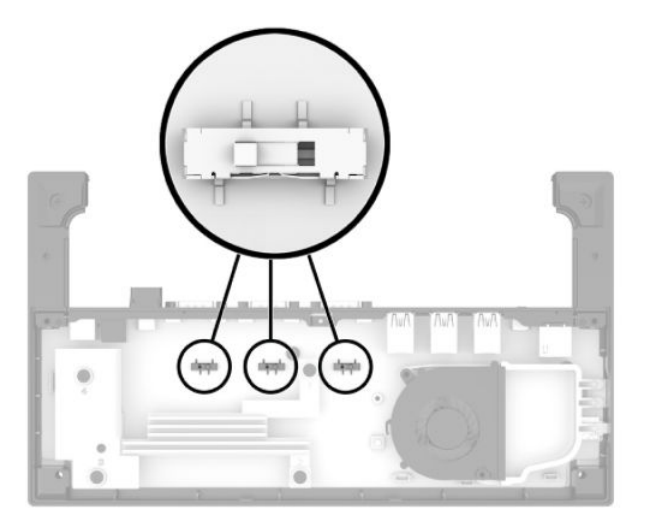

<span id="page-32-0"></span>**5.** Alt plakayı I/O bağlantı tabanına yerleştirin (1) ve ardından plakayı I/O bağlantı tabanına beş adet vidayla sabitleyin (2).

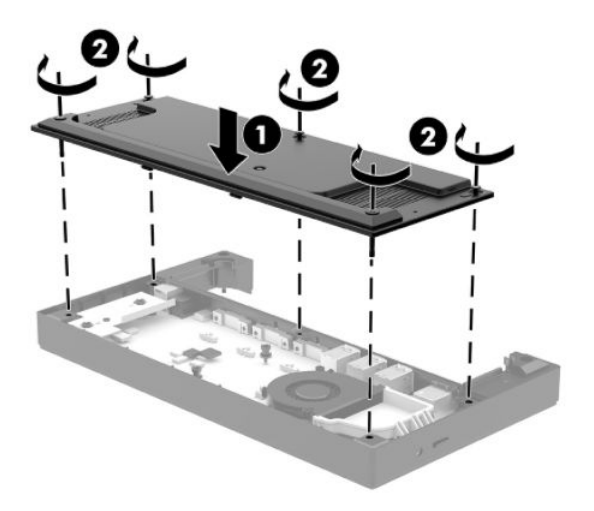

**6.** I/O bağlantı tabanının güç kablosunu ve çevre birim aygıtlarını yeniden bağlayın.

### Ayrı bir isteğe bağlı parmak izi okuyucusunu I/O bağlantı **tabanına bağlama**

İsteğe bağlı parmak izi okuyucusu ayrı bir aygıt olarak kullanılabilir ya da I/O bağlantı tabanına takılabilir. Ayrı bir parmak izi okuyucuyu I/O bağlantı tabanına bağlamak için aşağıdaki yordamı izleyin.

- 1. Mobilite sistemini işletim sisteminden düzgün şekilde kapatın ve ardından tüm harici aygıtları kapatın.
- **2.** Güç kablolarını mobilite sisteminden ve G/Ç bağlantı tabanından çıkarın.
- **Ü** önEMLİ: Sistem etkin bir AC prizine bağlı olduğu sürece açılış durumu ne olursa olsun, sistem kartında her zaman voltaj vardır. Güç kablosunu çıkardıktan sonra dahili bileşenlere zarar vermemeden elektriğin boşalması için yaklaşık 30 saniye beklemelisiniz.
- 3. USB kablosunu parmak izi okuyucusuna bağlayın (1) ve kabloyu parmak izi okuyucusu üzerindeki kablo yönlendirme kanalından (2) geçirin.

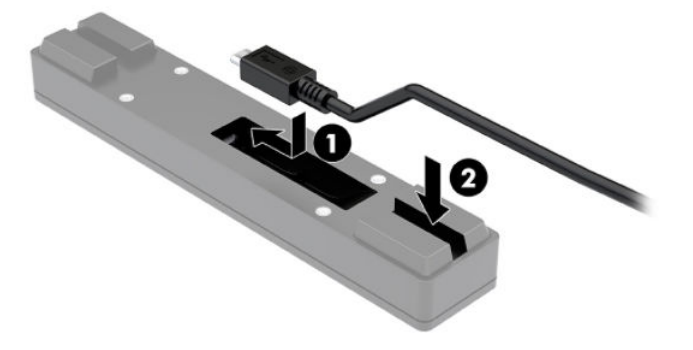

<span id="page-33-0"></span>**4.** Parmak izi okuyucusunun USB kablosunu I/O bağlantı tabanındaki USB Type-A bağlantı noktasına bağlayın.

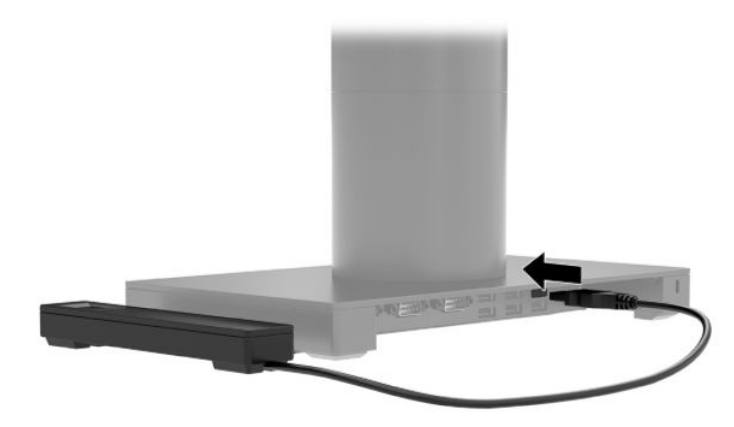

5. G/Ç bağlantı tabanını ve güç kablolarını yeniden bağlayın.

## **I/O bağlantı tabanına bir isteğe bağlı parmak izi okuyucu takma**

İsteğe bağlı parmak izi okuyucusu ayrı bir aygıt olarak kullanılabilir ya da I/O bağlantı tabanına takılabilir. Parmak izi okuyucuyu I/O bağlantı tabanına takmak için aşağıdaki yordamı izleyin.

**MOT:** Parmak izi okuyucusunu G/Ç bağlantı tabanının her iki tarafına da takabilirsiniz, ancak G/Ç bağlantı tabanının sol tarafına bağlarsanız, parmak izi okuyucusu G/Ç bağlantı tabanının microSD yuvasını ve kulaklık jakını örter.

- 1. Mobilite sistemini işletim sisteminden düzgün şekilde kapatın ve ardından tüm harici aygıtları kapatın.
- **2.** Güç kablolarını mobilite sisteminden ve G/Ç bağlantı tabanından çıkarın.
- **[** $\mathbb Z$  **ÖNEMLİ:** Sistem etkin bir AC prizine bağlı olduğu sürece açılış durumu ne olursa olsun, sistem kartında her zaman voltaj vardır. Güç kablosunu çıkardıktan sonra dahili bilesenlere zarar vermemeden elektriğin boşalması için yaklaşık 30 saniye beklemelişiniz.
- **3.** Parmak izi okuyucusunu (1) yükselticiye (2) yerleştirin ve daha sonra bağlantı parçasını (3) ve kablo yönlendirme klipsini (4) parmak izi okuyucusuna ve yükselticiye, parmak izi okuyucusuyla birlikte verilen iki adet uzun vidayla (5) takın.

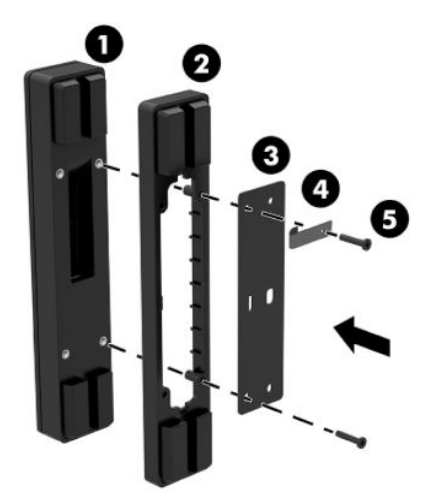

4. USB kablosunu parmak izi okuyucusuna bağlayın (1) ve kabloyu parmak izi okuyucusunun üzerindeki kablo yönlendirme klipsinin altından geçirin (2). Montaj vidasını (3) I/O bağlantı tabanının alt tarafından sökün ve ardından parmak izi okuyucusu düzeneği üzerindeki bağlantı parçasını, tabandan sökülmüş olan vidayla ve kitte bulunan kısa vidayla I/O bağlantı tabanının (4) alt tarafına takın.

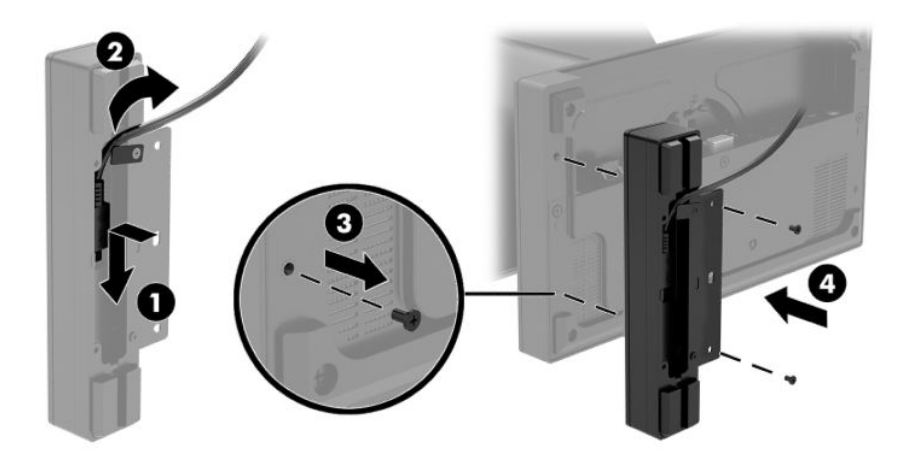

5. Parmak izi okuyucusu kablosunu I/O bağlantı tabanındaki bir USB Type-A bağlantı noktasına bağlayın.

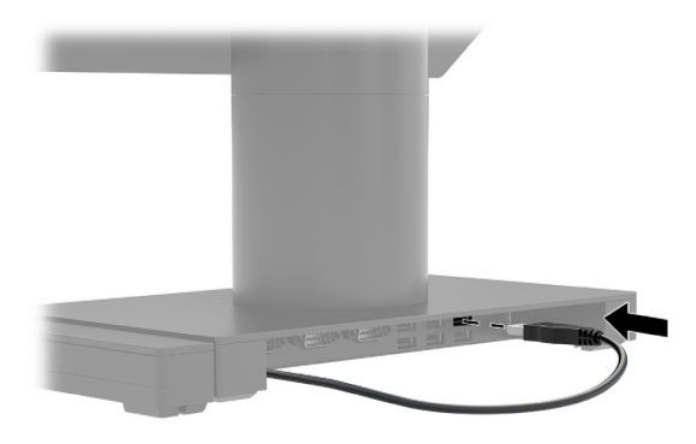

**6.** G/Ç bağlantı tabanını ve güç kablolarını yeniden bağlayın.

## <span id="page-35-0"></span>**HP Engage Go Convertible System'ı bir tezgaha monte etme**

Mobilite sistemi sütununu bir tezgaha monte etmek için isteğe bağlı bir tezgah bağlantı parçası kullanabilirsiniz.

- **WOT:** Bağlantı parçası için tezgahta 80 mm'lik bir delik olması gerekir. Tezgahın kalınlığının 10 mm ila 50 mm olması gerekir.
	- 1. Yerleştirme istasyonunun denge tabanı sütuna takılıysa sütunun alt tarafındaki vidayı sökün (1), ve ardından tabanı (2) sütunundan çıkarın.

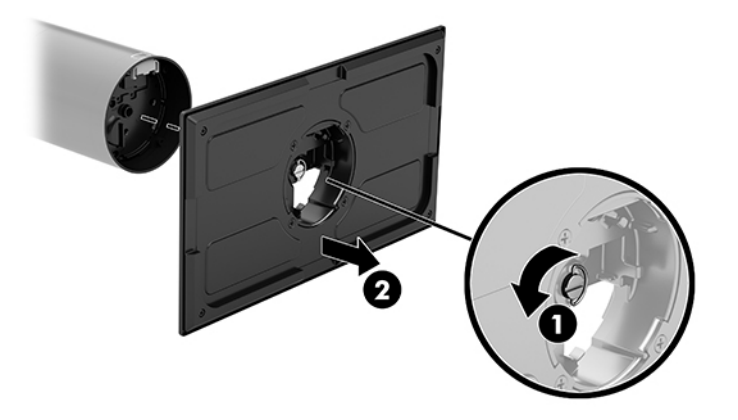

- 2. Kabloyu/kabloları bağlantı parçasının üst parçası üzerindeki yönlendirme deliğinden geçirin (1) ve kabloyu/kabloları sütunun alt kısmına takın (2).
- **WOT:** Sütunda bir yazıcı varsa bağlanacak dört adet kablo vardır. Yazıcı yoksa bağlanacak bir kablo vardır.

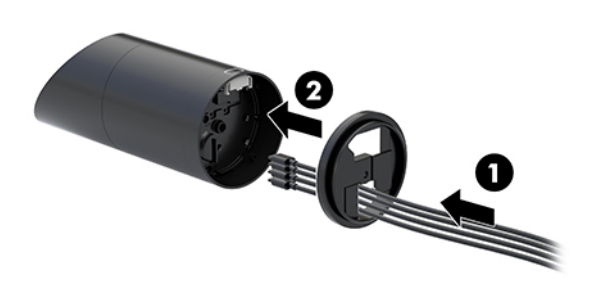

3. Bağlantı parçasının üst parçasını sütunun alt kısmının karşısında tutun, kabloları montaj yüzeyine yer alan delikten geçirin, ve ardından sütunu montaj yüzeyindeki deliğe yerleştirin.

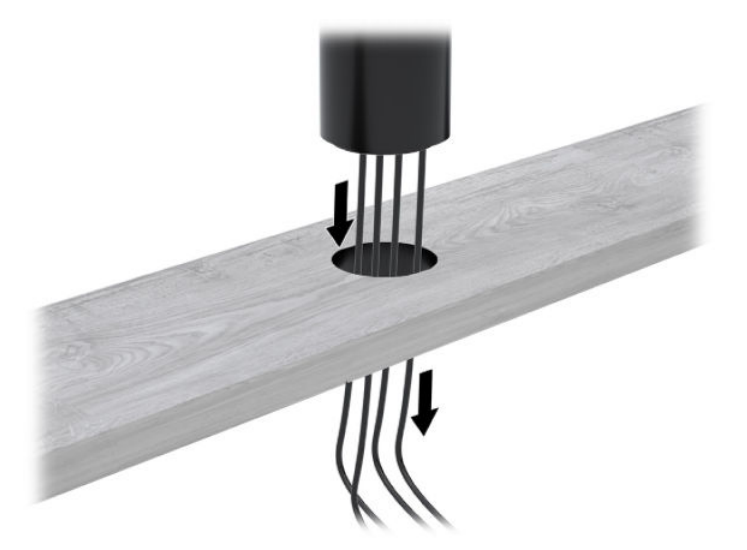

4. Bağlantı parçasının alt parçası, montaj yüzeyinin kalınlığına bağlı olarak iki şekilde yönlendirilebilir. Bağlantı parçasını takmadan önce uygulamanız için doğru şekilde yönlendirin.

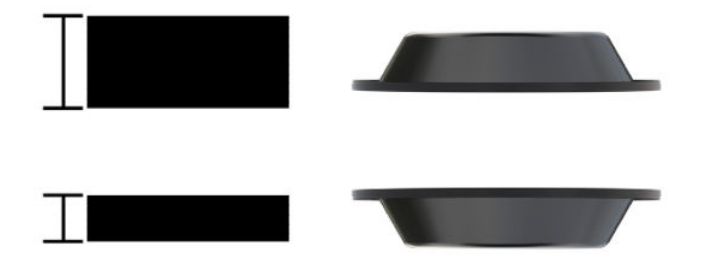

5. Kabloları bağlantı parçasının alt parçasında yer alan delikten geçirin (1). Bağlantı parçasını montaj yüzeyinin altına bastırın (2), sonra vidayı bağlantı parçasının içinde sokun (3). Ardından, vidayı (4) sütuna tamamen oturacak kadar sıkın vidasını sıkın ve sonra da vidanın üzerindeki kelebek somunu (5) sıkarak bağlantı parçasını montaj yüzeyine sabitleyin.

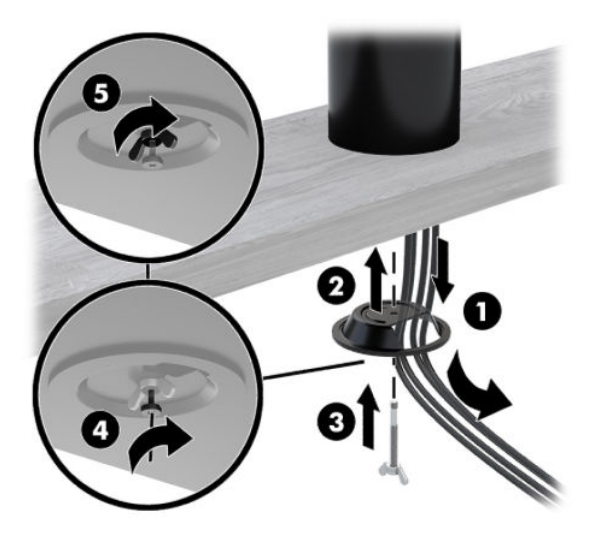

## <span id="page-37-0"></span>**G/Ç bağlantı tabanına bir güvenlik kablosu kilidi takma**

G/Ç bağlantı tabanını HP'den alınabilen isteğe bağlı güvenlik kablosu kilidiyle hareketsiz bir nesneye sabitleyebilirsiniz. Güvenlik kablosu kilidini, güvenlik kablosu yuvasına takın. Sonra anahtarla yerine kilitleyin.

**2** NOT: Güvenlik kablosu kilidi yalnızca bir satış sonrası seçenek kiti olarak ayrı satılır.

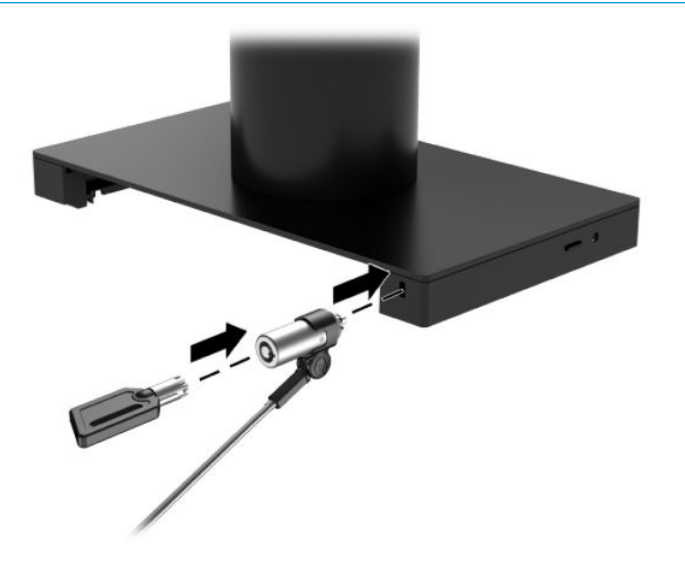

### **HP Engage Go Convertible System sütununa bir güvenlik kablosu kčlčdč takma**

G/Ç bağlantı tabanını HP'den alınabilen isteğe bağlı güvenlik kablosu kilidi ve isteğe bağlı bir güvenlik kablosu uzatması ile hareketsiz bir nesneye sabitleyebilirsiniz.

- **MOT:** Güvenlik kablosu kilidi ve güvenlik kilidi uzatması yalnızca bir satış sonrası seçenek kiti olarak ayrı satılır.
	- 1. Vidayı sütunun altından çıkarın (1).
	- **2.** Güvenlik kablosu uzatmasını, uzatmayla birlikte verilen kurcalanmaya karşı dayanıklı vidayı (2) kullanarak sütunun altına takın.

3. Güvenlik kablosu uzatmasının diğer ucunu bir güvenlik kablosu kilidi (3) ile sabitleyin ve ardından anahtarla yerine kilitleyin.

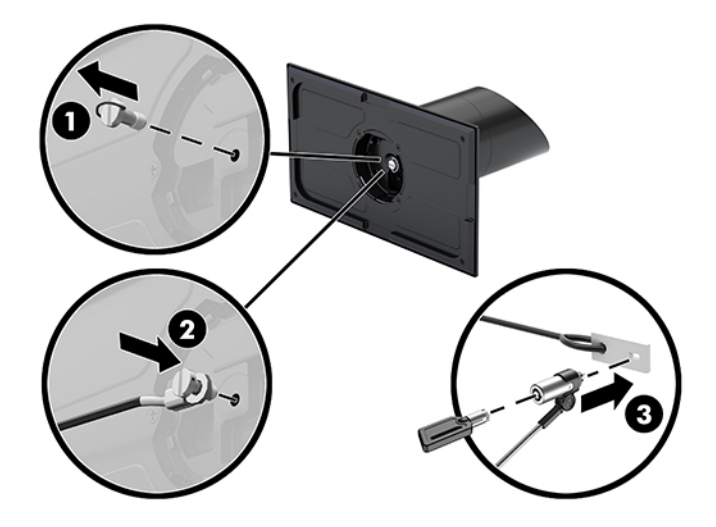

# <span id="page-39-0"></span>**4 Sütun yazıcıyı kullanma**

Sütun yazıcı, sisteminizle birlikte verilebilen isteğe bağlı bir bileşendir.

## **Standart özellikler**

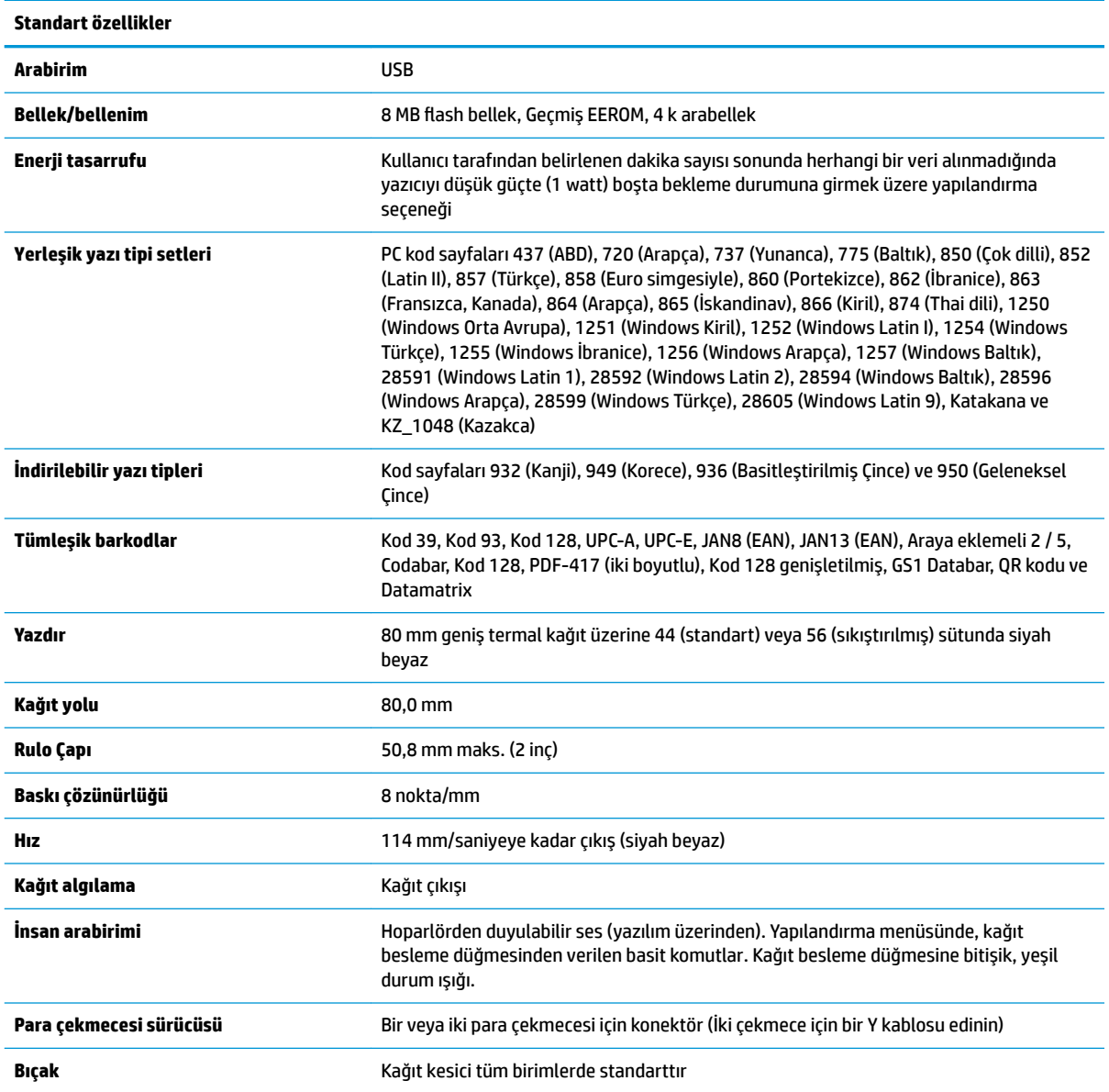

## <span id="page-40-0"></span>**Baskı özellikleri**

Yazıcı, kullanılabilen çok çeşitli yazdırma seçenekleriyle çok yönlüdür. Metin, grafikler ve barkodlar birçok farklı şekillerde ve boyutlarda sunulabilir. Yazıcının metin, grafik veya diğer özelliklerini değiştirmek amacıyla programlanması hakkında daha fazla bilgi için *Programlama Kılavuzuna* başvurun.

## **Makbuz kağıdı değiştirme zamanı**

Kağıt rulonun sonuna yaklaştığında veya rulo boşaldığında kağıdı değiştirin. Kağıt azaldığında bir işlemin ortasında tükenmesini önlemek için kağıt kullanımı izlemeniz gerekir. Rulo boşaldığında hemen yeni bir rulo yüklemeniz gerekir; aksi halde verileri kaybedebilirsiniz.

- Kağıt azaldığında makbuz kağıdı üzerinde renkli bir şerit belirir (satın alınmış olan kağıtta şerit varsa) ve ancak küçük bir işlem için yeterli kağıt kaldığını belirtir.
- Rulo boşsa, yazıcı üzerindeki yeşil bir ışık hızla yanıp sönerek kağıt takılması gerektiğini gösterir.
- **Üz önemli:** Yazıcıda kağıt kalmadığında yazıcıyı veya ana sistemi çalıştırmayın. Yazıcı, yazdıramayacak olsa da ana sistemden gelen bilgileri kabul etmeye devam eder. Sonuç olarak veriler kaybedilebilir.

## **Yazıcı makbuz kağıdını yükleme**

- 1. Kapak yerinden kalkana kadar kapağın iki tarafına eşit şekilde bastırarak (1) makbuz kapağını açın.
- 2. Gerekiyorsa test çıktısını veya kullanılmış kağıt rulosunu çıkarın.
- **3.** Makbuz kağıdını kağıt bölmesindeki milin üzerine (2), rulo içeriden açılacak şekilde yerleştirin. Birkaç santimetre uzunluğunda kağıdı yazıcından dışarı çıkacak şekilde bırakın. Kağıt sıkışmasını önlemek için kağıdın kılavuz çizgiler arasında olduğundan emin olun.
- **4.** Kağıdı yerinde tutarken, ilk "çıt" sesi duyulduktan sonra biraz daha basınç uygulayıp tamamen yerine kilitlenmesini sağlayarak fiş kapağını (3) kapatın. Kağıt takılı olarak tamamen kilitlendiğinde ışığın yanıp sönmesi durur.

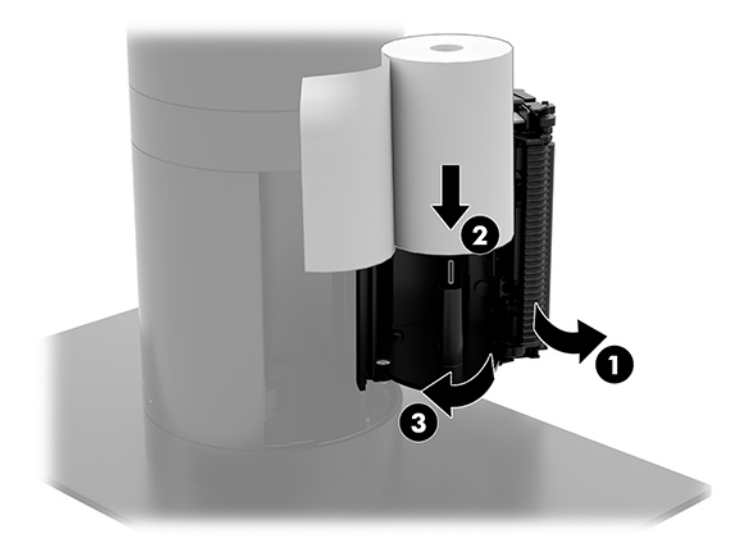

<span id="page-41-0"></span>5. Kağıdın düzgün yüklendiğini sınamak için kağıt besleme düğmesiyle kağıdı ilerletin (1) ve ardından, fazla kağıdı kapaktaki bıçak yardımıyla kesip atın. Devamlı yanan yeşil ışık (2) yazıcının açık ve normal çalışır durumda olduğu anlamına gelir. Işık yanıp sönüyorsa kapak tam kapalı olmayabilir.

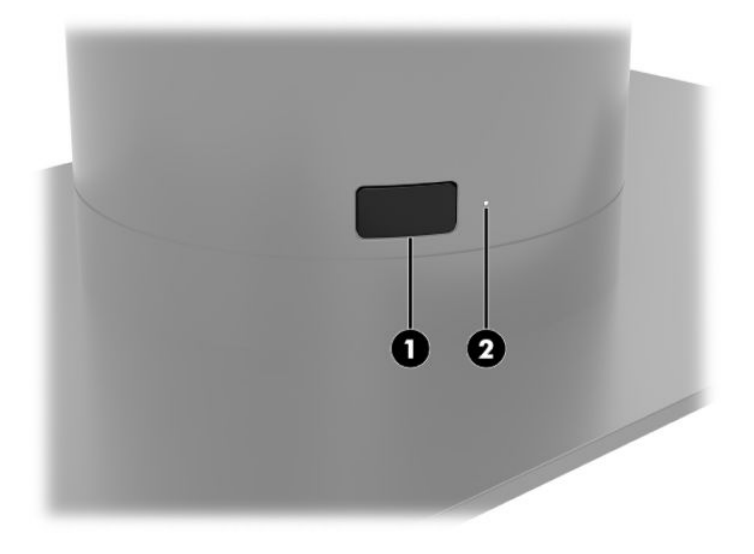

## **Termal kağıt teknik özellikleri**

Yazıcıda aşağıdaki boyutlarda onaylanmış termal kağıt kullanılması gerekir:

- **\*enčĻlčk**: 80 +0/-0,6 mm (3,15 +0/-0,03")
- **Çap**: 50,8 mm maks. (2")

Kağıt, rulonun göbeği üzerine takılmamalıdır. Kağıdın azaldığını anlamak için sonunda renkli şerit bulunan kağıt kullanın.

Yukarıdaki değerler dıştan 22 ± 0,5 mm (0,87"), içten 11,5 ± 0,5 mm (0,45") göbek çapını temel almaktadır.

## **Onaylı kağıt sınıƮarı**

Kağıt sipariş etmek için tercih ettiğiniz üreticiye başvurun. HP ilgili üreticiler tarafından üretilen aşağıdaki kağıt sınıflarını önermektedir. POS kağıdı rulolarının siyah-beyaz (siyak mürekkep) kağıt için önerilen sınıflardan olması şartıyla, bu kağıdı temin edecek çok sayıda kağıt üreticisi vardır.

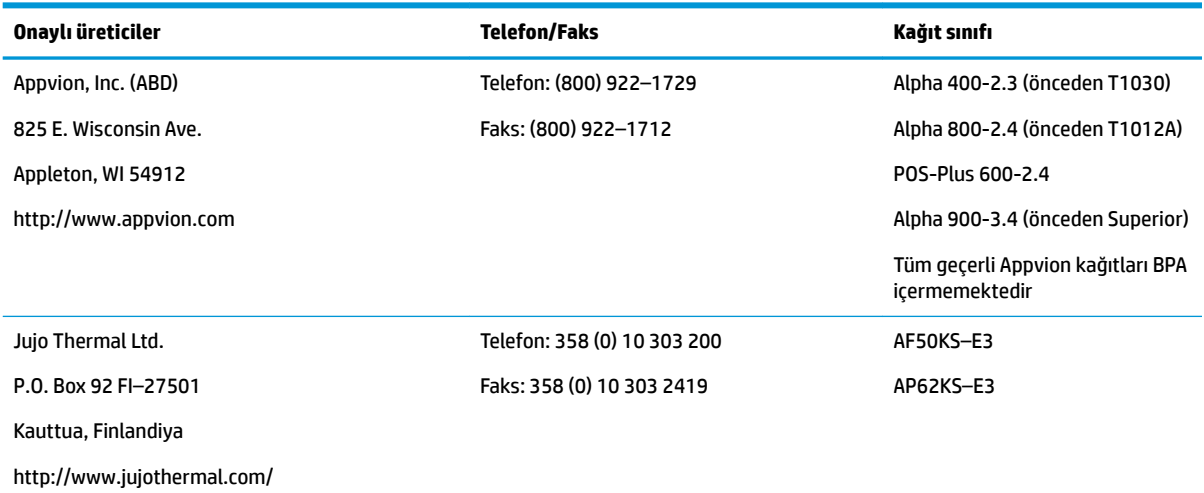

<span id="page-42-0"></span>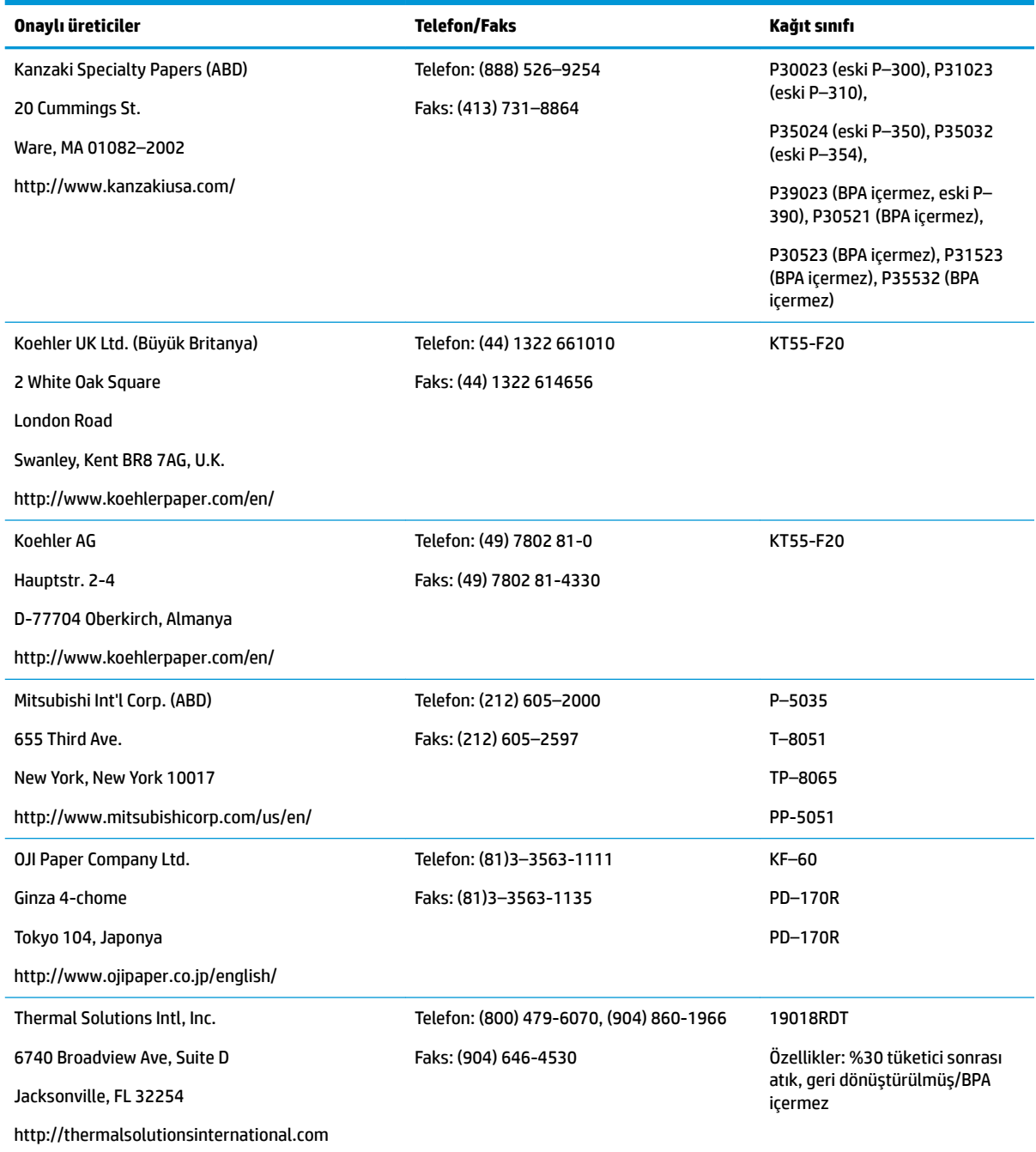

## **Yazıcıda sorun giderme**

Yazıcı genel olarak sorunsuzdur; ancak, beklenmeyen durumlar ortaya çıkabilir. Bu yazıcı durumlarını tanılamak ve çözmek için aşağıdaki bölümlere başvurun. Karmaşık sorunları çözmek için yetkili bir HP servis temsilcisiyle iletişim kurmanız gerekebilir.

## <span id="page-43-0"></span>**Yazıcı sesi ve yeşil ışık**

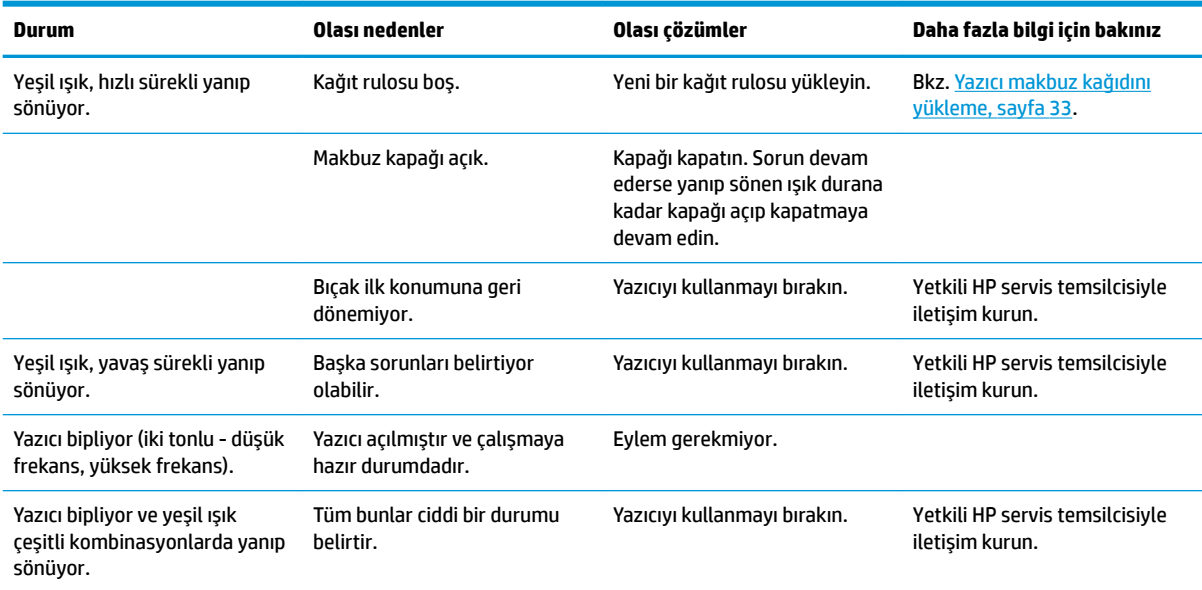

### **Yazdırma sorunları**

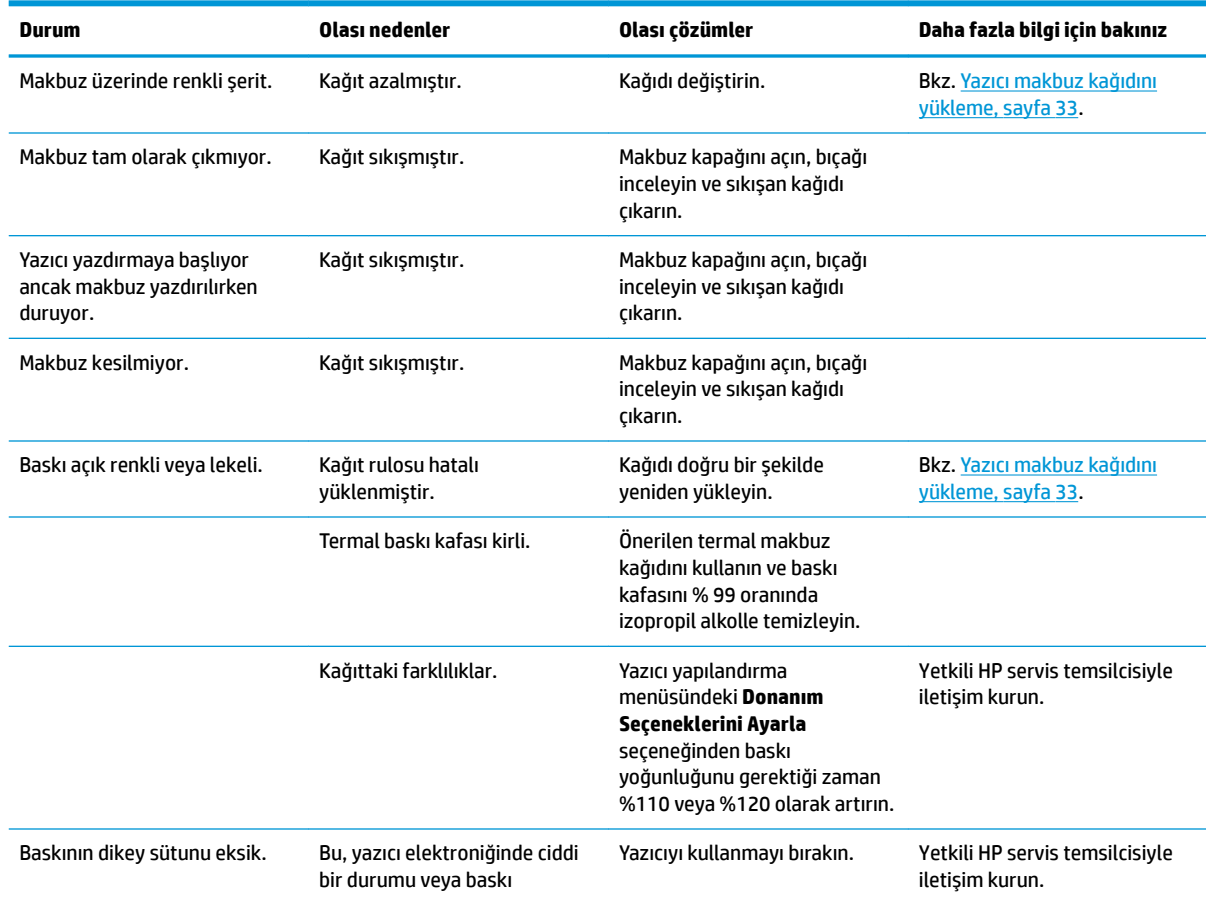

<span id="page-44-0"></span>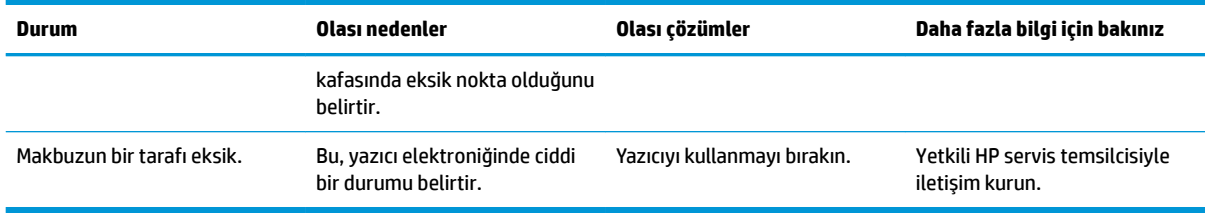

<mark>NOT:</mark> Önerilmeyen bir kağıt kullanmak baskı kafasının zarar görmesine ve garantinin geçerliliğini kaybetmesine neden olabilir.

### **Yazıcı çalışmıyor**

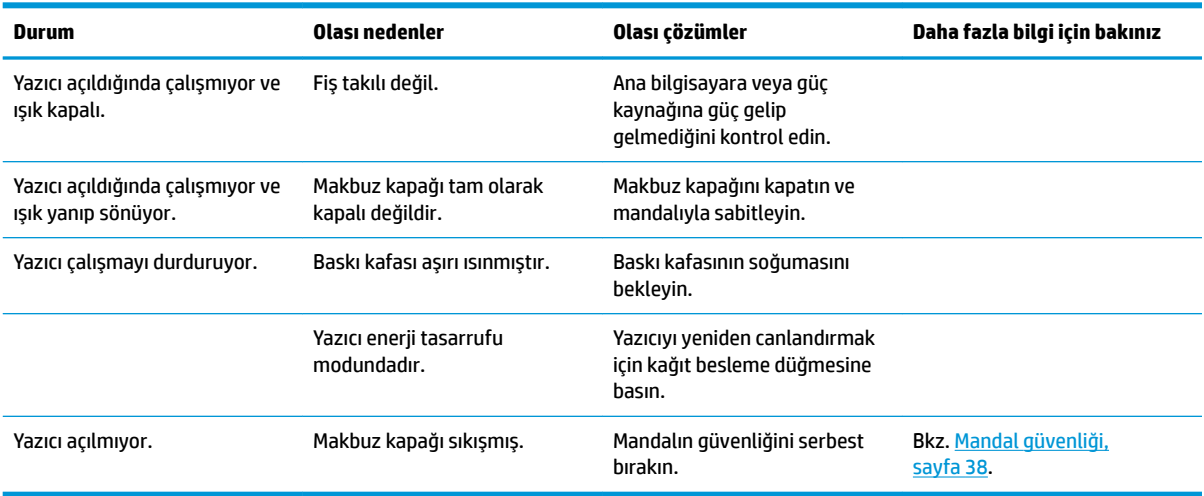

### <span id="page-45-0"></span>**Mandal güvenliği**

Makbuz kapağının sıkışması durumunda yazıcının kapak mandallarını serbest bırakmak için bir güvenlik sistemi vardır. İnce uçlu bir nesne kullanarak baskı kafasının bitişiğindeki dikdörtgen düğmeye basın. Yeterli basınç uygularsanız mandalların serbest kalması ve makbuz kapağının açılması gerekir.

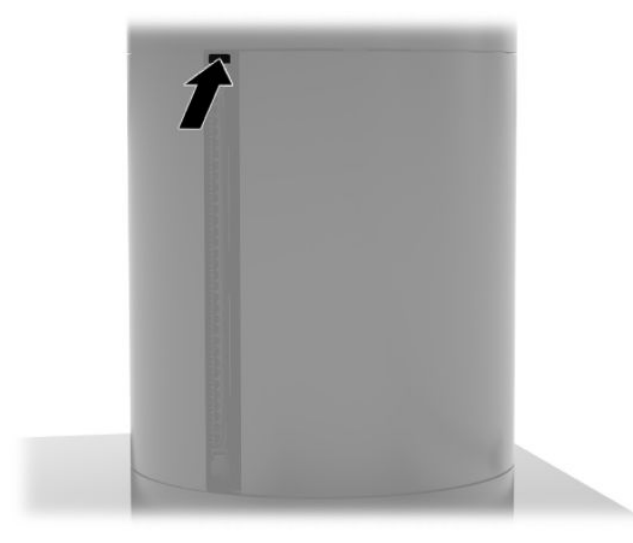

# <span id="page-46-0"></span>**5 Yazılımı yapılandırma**

## **Windows 10 Professional ve Windows 10 IoT Enterprise for Retail için dokunmatik ekran ayarı**

**27 NOT:** Windows ayarı aracı yalnızca sayısallaştırıcı dokunmatik modunda çalışır. Bir perakende dokunmatik yardımcı yazılımı yüklerseniz dokunmatik ekranı varsayılan olarak POS moduna (fare modu) ayarlar ve Windows kalibrasyon aracının çalışmasına izin vermez.

Windows 10 Professional ve Windows 10 IoT Enterprise for Retail bünyesindeki dokunma modülünü yapılandırmak için:

- 1. Denetim Masası'nı açın. Erişmek için Arama kutusuna Denetim Masası yazabilirsiniz.
- **2.** Denetčm Masası'nda Arama kutusuna kalibre et yazın. **Tablet PC Ayarları** altında, **Ekranı kalem**  veya dokunarak giriş için kalibre et bağlantısına dokunun. Tablet PC Ayarları iletişim kutusunda, Kalibre Et düğmesine dokunun ve sonra 3. adımla devam edin.
- **3.** Dokunmatik ekran üzerinde hedef isaretlerine basmak için, ekran üzerindeki yönergeleri takip edin. Kalibrasyon işleminin sonunda, dokunmatik modül video ile hizalanmalıdır ve dokunmatik noktalar doğru olacaktır.

## **İsteğe bağlı HP tümleşik çevre birimi modüllerinin yapılandırılması**

Tümleşik USB çevre birimlerini yapılandırmak için, *HP Point of Sale Configuration Guide* (HP Satış Noktası Yapılandırma Kılavuzu)'na bakın (sadece İngilizce dilindedir). Kılavuz, perakende satış sisteminizin belgelerinde ve<http://www.hp.com/support> adresinde bulunur. Perakende sisteminizden kılavuza erişmek için Başlat'ı ve ardından HP Satış Noktası Bilgileri'ni seçin.

**MOT:** Ürününüzün üretildiği ve size teslim edildiği tarihler arasında kullanıma sunulan güncellenmiş yazılım veya belgeler için <http://www.hp.com/support> adresini kontrol edin.

# <span id="page-47-0"></span>**A MSR** üzerinde şifrelemeyi etkinleştirme

MSR'de isteğe bağlı şifreleme işlevi bulunur. HP, uzaktan anahtar enjeksiyonu hizmetleri vermek üzere IDTECH Products ile iş ortaklığı kurmuştur. Şirketin hizmetleri hakkında daha fazla bilgi için Sales@idtechproducts.com e-posta adresinden IDTECH Products satış ekibiyle iletişim kurunuz.

# <span id="page-48-0"></span>**B Elektrostatik boşalma**

Statik elektriğin parmak veya başka bir iletken üzerinden boşaltılması sistem kartlarına veya diğer statiğe duyarlı aygıtlara zarar verebilir. Bu tür bir zarar aygıtın kullanım ömrünü azaltabilir.

## **Elektrostatčk zararını önleme**

Statik elektriğin vereceği zararı önlemek için, aşağıdaki önlemleri alın:

- Ürünleri taşırken ve saklarken statiğe karşı korumalı konteynerler kullanarak ürünlerin elinizle temasını engelleyin.
- Statik elektriğe karşı duyarlı parçaları statik elektrik bulunmayan iş istasyonlarına gelene kadar konteynerlerinden çıkarmayın.
- Parçaları konteynerden çıkarmadan önce topraklı bir yüzeye koyun.
- Pimlere, kablolara veya devreye dokunmayın.
- Statiğe karşı duyarlı bir bileşene veya sisteme dokunurken daima gereken topraklama işlemini yapmış olun.

## **Topraklama yöntemleri**

Topraklama için birçok yöntem bulunmaktadır. Statik elektriğe karşı duyarlı parçaları kullanırken veya takarken aşağıdaki yöntemlerden bir veya birkaçını kullanın:

- Topraklanmış bir iş istasyonuna veya bilgisayar kasasına topraklama kablosuyla bağlı olan bir bileklik kullanın. Bileklikler topraklama kablolarında minimum 1 megaohm +/- yüzde 10 direnç bulunan esnek bantlardır. Uygun topraklama için bandı cildinizin üzerine takın.
- Ayakta çalışılan iş istasyonlarında topuk, ayak parmağı ve ayakkabı için olan bantları kullanın. İletken bir zeminde veya elektriği dağıtan bir zemin döşemesinin üzerinde durduğunuz sırada bantları her iki ayağınıza da takın.
- İletken saha servisi araçları kullanın.
- Katlanan statik dağıtıcı özelliği olan bir iş matı bulunan taşınabilir bir sahada servis kiti kullanın.

Uygun topraklama için önerilen ekipmana sahip değilseniz, yetkili bir HP bayii, satıcısı veya servis sağlayıcısı ile görüşün.

**MOT:** Statik elektrik hakkında daha fazla bilgi için yetkili bir HP bayii, satıcısı veya servis sağlayıcısı ile görüşün.

# <span id="page-49-0"></span>**C i**şletim yönergeleri, rutin bakım ve **nakliye hazırlığı**

## **Lazer uyumluluğu**

**AUYARI!** Lazer ürününün kurulum kılavuzunda belirtilenler dışındaki kontrollerin ya da ayarlamaların kullanılması veya prosedürlerin uygulanması tehlikeli radyasyona maruz kalınmasına neden olabilir. Tehlikeli radyasyona maruz kalma riskini azaltmak için:

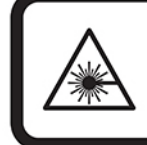

LASER RADIATION. DO NOT STARE INTO BEAM. CLASS 2 LASER PRODUCT MAX. 1mW: 650 nm. IEC 60825-1:2007 and IEC 60825-1:2014. PULSE DURATION OF 16.8mSec. COMPLIES WITH 21 CFR 1040.10 and 1040.11 EXCEPT FOR DEVIATIONS PURSUANT TO LASER NOTICE No 50, DATED JUNE 24, 2007.

## Giri**ş** gücü

Bu bölümdeki güç bilgileri, bilgisayarı uluslararası bir yolculukta yanınızda götürmeyi planladığınızda yardımcı olabilir.

Bilgisayar AC veya DC güç kaynağıyla sağlanabilecek DC gücüyle çalışır. AC güç kaynağı 100–240 V, 50–60 Hz değer aralıklarında olmalıdır. Bilgisayarın ayrı bir DC güç kaynağı ile kullanabilmesine karşın, yalnızca bu bilgisayarla kullanılmak üzere HP tarafından sağlanan ve onaylanan AC adaptörü veya DC güç kablosuyla kullanılmalıdır.

Bilgisayar aşağıdaki özellik aralığındaki DC güç beslemesinde çalışabilir. Bilgisayarınızın voltaj ve akım bilgileri yasal düzenleme etiketinde yer alır.

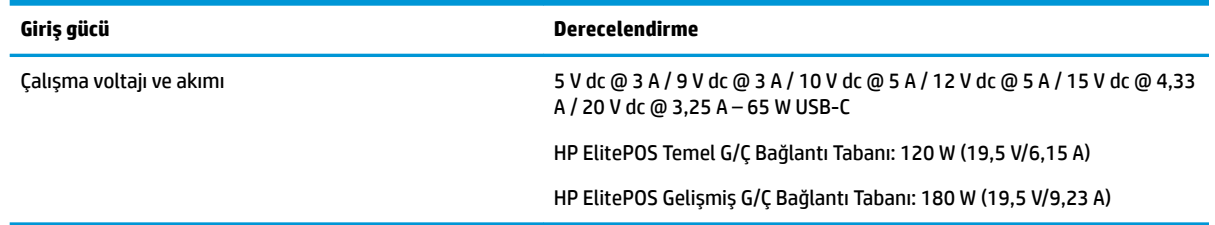

**MOT:** Bu ürün, Norveç'teki BT güç sistemleri için, faz-faz voltajı 240 V ms'yi aşmayacak şekilde tasarlanmıştır.

## **Çalışma ortamı**

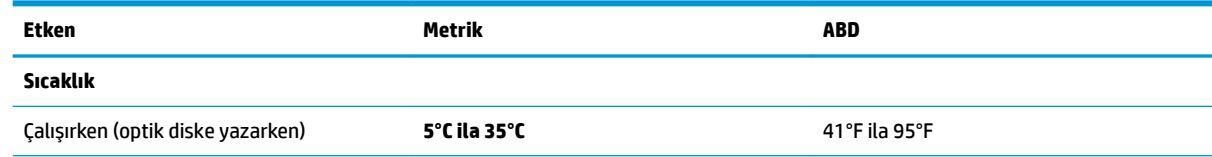

<span id="page-50-0"></span>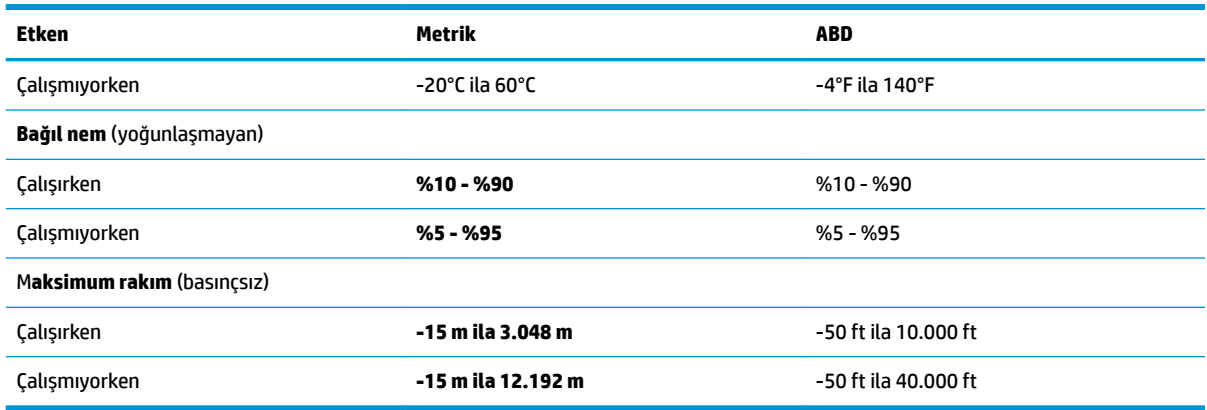

## **İĻletčm yÑnergelerč ve rutčn bakım**

Sistemin kurulumunu ve bakımını düzgün bir şekilde gerçekleştirmek için aşağıdaki yönergeleri uygulayın:

- HP, ısı çıkışı için mobilite baş birimi ve G/Ç bağlantı tabanı etrafındaki havalandırma delikleri çevresinde 17 mm'lik boşluk önerir.
- Sistemi aşırı nemden, doğrudan güneş ışığından ve aşırı sıcak ve soğuktan koruyun.
- Sistemi erişim panellerinden herhangi biri çıkarılmış olarak hiçbir zaman çalıştırmayın.
- Birbirinin devridaim eden veya önceden ısıtılan havasına maruz kalmaması için sistemleri birbirinin üzerine veya çok yakınına koymayın.
- Sistem ayrı bir kasada çalıştırılacaksa kasada havalandırma girişi ve çıkışı bulunmalıdır. Yukarıda belirtilen aynı işletim yönergeleri geçerlidir.
- Mobilite sistemini ve G/Ç bağlantı tabanını sıvılardan koruyun.
- Mobilite sistemi veya G/Ç bağlantı tabanı üzerindeki havalandırma deliklerini herhangi bir tür malzemeyle kesinlikle örtmeyin.
- Uyku durumları da dahil olmak üzere, işletim sisteminin veya diğer yazılımın güç yönetimi işlevlerini yükleyin veya etkinleştirin.
- Aşağıdakilerden birini yapmadan önce mobilite sistemini kapatın:
	- Dış yüzeyini yumuşak, nemli bir bezle gerektiği şekilde silin. Temizleme ürünleri kullanılması yüzeyin rengini soldurabilir veya yüzeye zarar verebilir.
	- Mobilite sisteminin tüm havalandırma deliklerini ara sıra temizleyin. Pamuk, toz ve başka yabancı maddeler havalandırma deliklerini tıkayabilir ve hava akışını engelleyebilir.

**WOT:** Perakende sisteminizin bakımı ile ilgili daha fazla bilgi için, <http://www.hp.com/support> adresinde bulunan "Perakende Satış Noktası Sistemleri - Rutin Bakım" belgesine başvurun.

### **Dokunmatčk ekran bakımı**

Ekran ve dokunmatik sensörünüzü temiz tutun. Dokunmatik ekran için çok az bakım gerekir. HP, cam dokunmatik sensör yüzeyini düzenli aralıklarla temizlemenizi önerir. Temizlik öncesinde ekranınızı kapatmayı unutmayın. Genel olarak, 50:50 oranında izopropil alkol ve su solüsyonu dokunmatik sensör için en iyi temizlik maddesidir. Dokunmatik sensör üzerinde aşındırıcı kimyasalların kullanımından kaçınmak önemlidir. Sirke bazlı solüsyonlar kullanmayın.

<span id="page-51-0"></span>Temizleyiciyi yumuşak ve tüysüz bir beze püskürtün. Pütürlü bez kullanmaktan kaçının. Her zaman için bezi nemlendirin ve daha sonra sensörü temizleyin. Temizleme sıvısını sensör üzerine değil, bez üzerine püskürtmeye dikkat edin; böylece, damlacıklar ekran üzerinde asağıya doğru süzülmeyecek veya çerçeyede iz bırakmayacaktır.

### **MSR'nin bakımı**

MSR'yi (manyetik serit okuyucu) temizlemek için standart bir temizleme kartını birkac kez MSR'den çekin. Standart temizleme kartını çevrimiçi sipariş edebilirsiniz. Ayrıca bir kredi kartının etrafına ince yağsız bir bez kovabilirsiniz.

### **Yazıcıyı temizleme**

Yazıcının kullanım sırasındaki oturma şekli nedeniyle, bıçaktan gelen kağıt ve diğer kalıntıların birikmesi olasıdır. HP, birikimleri düzenli aralıklarla temizleyerek yazıcıyı çalışır durumda tutmanızı önerir.

Yazıcıyı temizlemek için kapağı açın, kağıt rulosunu çıkarın ve sonra birikintileri bulundukları alt plakadan dışarı püskürtmek için bir kutu basınçlı hava kullanın.

## **G/Ç bağlantı noktalarını temčzleme**

Mobilite sisteminde bir dizi bağlantı noktası vardır. Bu bağlantı noktalarında toz ve döküntü birikebilir ve bu da bağlantı ve performansı azaltabilir. Bu bağlantı noktalarının içinde ve çevresinde birikmiş döküntüleri temizlemek için pille çalışan bir vakum kullanın.

## **Sürücüler ve ürün yazılımını güncelleme**

HP, sistem performansını iyileştirmek, bilinen sorunları çözmek ve parçaları gereksiz yere değiştirmeyi önlemeye yardım etmek için en yeni sürücüleri ve ürün yazılımını düzenli olarak indirip yüklemenizi önerir.

Belirli Perakende Satış Noktası modeliniz için en yeni sürücüler ve BIOS güncellemelerini indirip yüklemek için <http://www.hp.com/support> adresine gidin.

## **Naklčye hazırlığı**

Mobilite sistemini nakliyat için hazırlarken aşağıdaki önerileri uygulayın:

- 1. Sabit disk sürücüsü dosyalarını yedekleyin Yedekleme ortamının saklanırken veya taşınırken elektrik veya manyetik darbelere maruz kalmadığından emin olun.
- **X** NOT: Mobilite sistemi gücü kapatıldığında, sabit disk sürücüsü otomatik olarak kilitlenir.
- **2.** Tüm çıkarılabilir ortamları çıkarın ve saklayın.
- **3.** Mobilite sistemini ve harici aygıtları kapatın.
- **4.** Güç kablosunu AC prizinden ve ardından mobilite sisteminden çıkarın.
- **5.** Mobilite sistemi bileşenlerinin ve harici aygıtların önce güç kaynaklarıyla, daha sonra mobilite sistemiyle bağlantısını kesin.
- **6.** Mobilite sistemi bileşenlerini ve harici aygıtları orijinal ambalaj kutularına veya ürünleri korumak için yeterli miktarda ambalaj malzemesine sahip benzer ambalajlara koyun.

# <span id="page-52-0"></span>**D Erişilebilirlik**

HP, engelliler de dahil herkes tarafından ister tek başına isterse uygun yardımcı aygıtlar ile birlikte kullanılabilecek ürün ve hizmetler tasarlamakta, üretmekte ve pazarlamaktadır.

## **Desteklenen yardımcı teknolojiler**

HP ürünleri, işletim sistemine yardımcı nitelikteki pek çok teknolojiyi destekler ve ek yardımcı teknolojilerle birlikte çalışacak şekilde yapılandırılabilir. Yardımcı özellikler hakkında daha fazla bilgi edinmek için aygıtınızdaki Arama özelliğini kullanın.

**MOT:** Belirli bir yardımcı teknoloji ürünü hakkında ek bilgi için, o ürünle ilgili olarak müşteri desteği ile iletişime geçin.

## **Desteğe başvurma**

Ürün ve hizmetlerimizin erişilebilirliğini sürekli olarak iyileştiriyoruz ve kullanıcılardan gelen geribildirimleri memnuniyetle karşılıyoruz. Ürünlerimizden biriyle ilgili sorun yaşadıysanız ya da yardımını gördüğünüz erişilebilirlik özellikleriyle ilgili iletmek istedikleriniz varsa, Pazartesiden Cumaya MST saatiyle 06.00 - 21.00 arasında (888) 259-5707 numaralı telefonu arayarak bize ulaşabilirsiniz. Sağırsanız ya da zor duyuyor ve TRS/VRS/WebCapTel kullanıyorsanız, teknik destek almak ya da erişilebilirlikle ilgili sorularınızı iletmek için Pazartesi ile Cuma günleri (Kuzey Amerika Sıradağlar Saati) 06.00 - 21.00 arasında (877) 656-7058 numaralı telefonu arayarak bize ulaşabilirsiniz.

**NOT:** Destek yalnızca İngilizce dilindedir.

# <span id="page-53-0"></span>**Dizin**

#### **A**

AC adaptörleri bağlama [6](#page-13-0)

#### **B**

bağlantı noktaları, temizleme [44](#page-51-0)

#### **Ç** çalışma ortamı [42](#page-49-0)

**D**

dokunmatik ekran bakımı [43](#page-50-0)

#### **E**

el askısı, değiştirme [19](#page-26-0) elektrostatik boşaltma, zararı önleme [41](#page-48-0) erişilebilirlik [45](#page-52-0)

#### **G**

Giriş gücü [42](#page-49-0) güç düğmesi I/O bağlantı tabanı [7](#page-14-0) mobilite baş birimi [7](#page-14-0) güvenlik kablosu I/O bağlantı tabanına takma [30](#page-37-0) mobil sisteme takma [30](#page-37-0)

#### **I**

I/O bağlantı tabanı gelişmiş bileşenler [5](#page-12-0) gücü bağlama [6](#page-13-0) mobil sisteme bağlama [23](#page-30-0) mobil sisteme takma [21](#page-28-0) parmak izi okuyucusunu takma [26](#page-33-0) temel bileşenler [4](#page-11-0)

#### **İ**

işletim yönergeleri [43](#page-50-0)

#### **K**

kablo yönlendirme biçimleri [10](#page-17-0) kurulum yönergeleri [16](#page-23-0)

#### **L** lazer uyumluluğu [42](#page-49-0)

#### **M**

mobilite baş birimi ayarı [8](#page-15-0) mobilite baş birimini kilitleme ve kilidini açma [16](#page-23-0) MSR bakım [44](#page-51-0) kaldırma [18](#page-25-0) şifreleme [40](#page-47-0) takma [18](#page-25-0)

#### **N**

nakliye hazırlığı [44](#page-51-0)

#### **Ö**

özellikler Mobilite baş birimi [2](#page-9-0) standart [1](#page-8-0) tümleşik [3](#page-10-0)

#### **P**

parmak izi okuyucusu ayrı olarak bağlama [25](#page-32-0) tabana takma [26](#page-33-0)

#### **S**

seri bağlantı noktası, güç için yapılandırma [23](#page-30-0) seri numarası I/O bağlantı tabanı [9](#page-16-0) mobilite baş birimi [9](#page-16-0) sürücüler ve ürün yazılımı, güncelleme [44](#page-51-0) sütun yazıcı kağıt değiştirme [33](#page-40-0) kağıt teknik özellikleri [34](#page-41-0) mandal güvenliği [38](#page-45-0) onaylı kağıt sınıƮarı [34](#page-41-0) özellikler [32](#page-39-0) sorun giderme [35](#page-42-0) temizleme [44](#page-51-0)

#### **T**

taşıma çantası çıkarma [19](#page-26-0) takma [18](#page-25-0) tezgaha takma [28](#page-35-0)

#### **U**

uyarılar ve önlemler [16](#page-23-0)

#### **Y**

yazılım yapılandırması [39](#page-46-0) yerleştirme istasyonu mobilite baş birimini çıkarma [17](#page-24-0) mobilite baş birimini takma [17](#page-24-0) seçenekleri [4](#page-11-0)